\* Certaines informations contenues dans ce mode d'emploi peuvent être différentes de celles affichées par votre téléphone en fonction de la version du logiciel installé et de votre fournisseur de services.

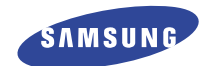

# **TÉLÉPHONE GPRS TRI-BANDE SGH-S100**

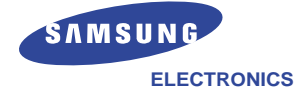

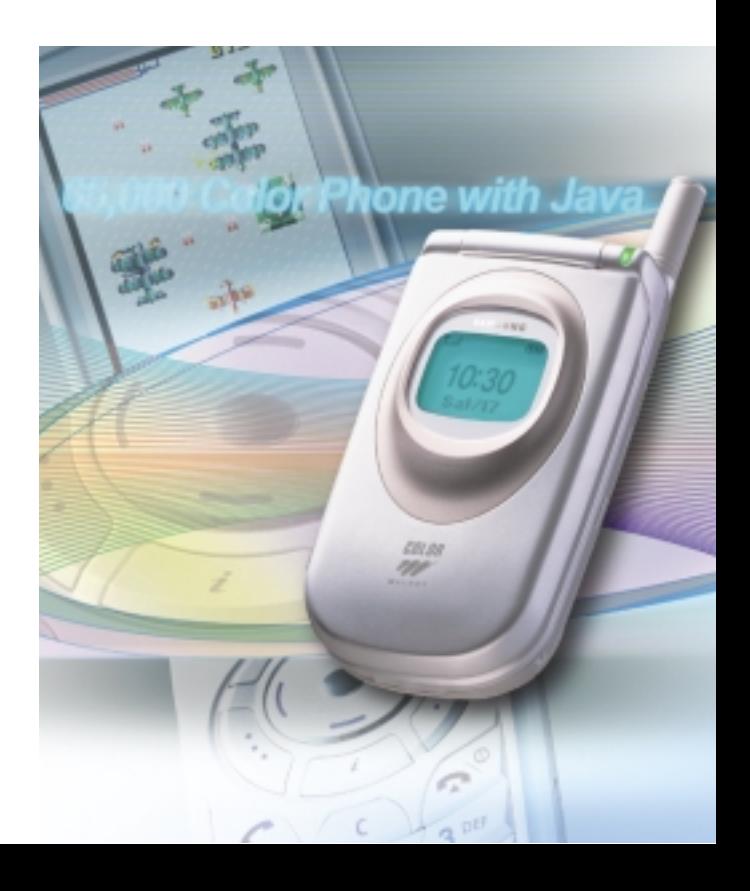

Site Internet http://www.samsungmobile.com

Printed in Korea Code No : GH68-03278A France. 10/2002. Rev. 1.0

# **Sommaire**

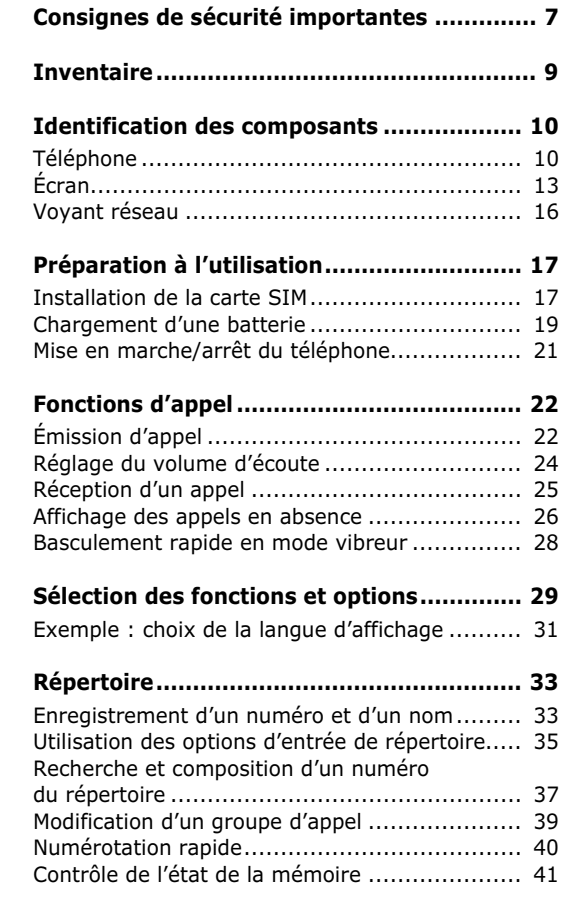

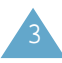

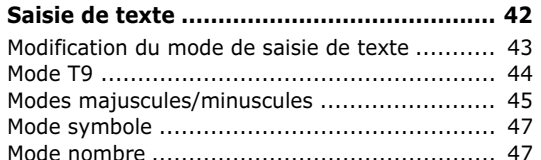

#### **Options de gestion des appels entrants...... 48**

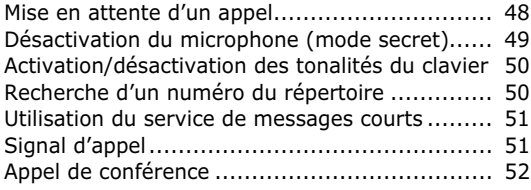

#### **Utilisation des menus................................. 54**

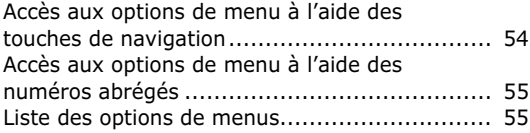

#### **Messages texte .......................................... 60**

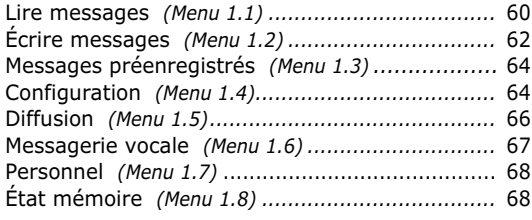

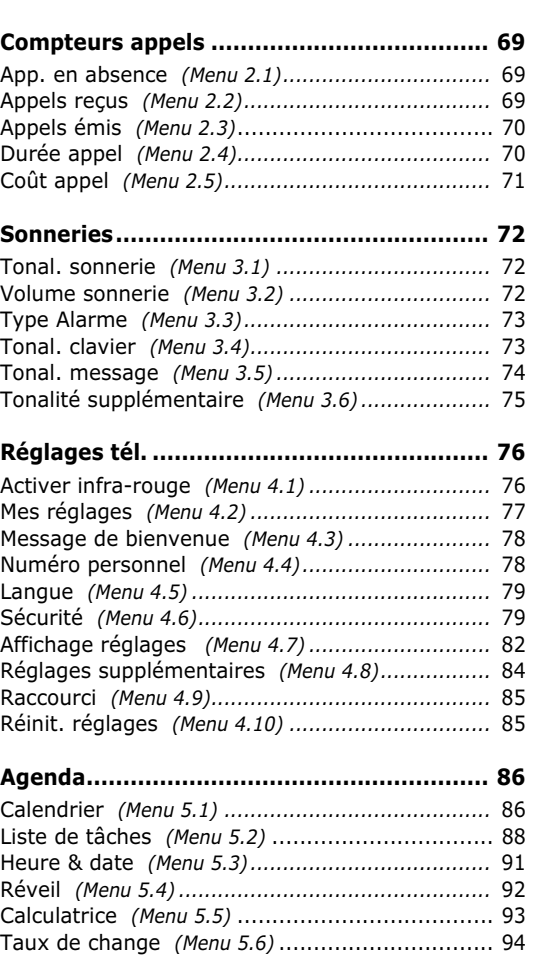

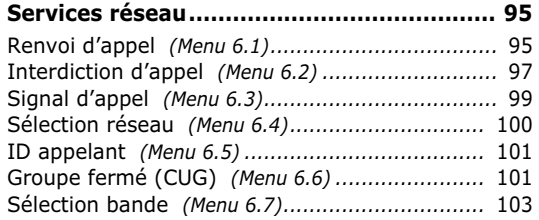

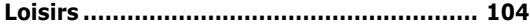

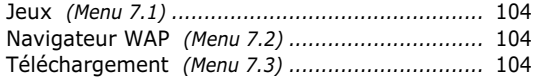

### **Dépannage ............................................... 107**

### **Codes d'accès........................................... 110**

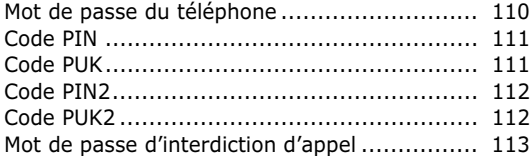

#### **Consignes de sécurité .............................. 114**

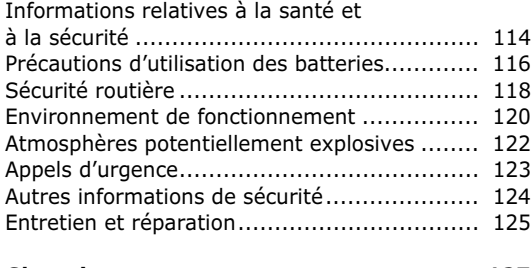

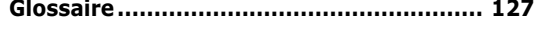

**Index ....................................................... 132**

# **Consignes de sécurité importantes**

Respectez les consignes suivantes afin d'éviter toute utilisation dangereuse ou illicite de votre téléphone. Pour obtenir plus d'informations sur la sécurité de cet appareil, reportez-vous à la page 114 du présent manuel.

#### **N'utilisez pas votre téléphone en conduisant.**

Garez votre véhicule avant d'utiliser un téléphone en prise directe.

#### **Éteignez votre téléphone lorsque vous effectuez le plein de votre véhicule.**

N'utilisez pas votre téléphone lorsque vous vous trouvez dans une station-service ou à proximité de produits combustibles ou chimiques.

#### **Éteignez votre téléphone en avion.**

Les téléphones mobiles peuvent engendrer des interférences. Leur utilisation en avion est interdite et dangereuse.

#### **Éteignez votre téléphone dans un hôpital.**

Éteignez votre téléphone à proximité d'équipements médicaux. Respectez la législation ou la loi en vigueur.

#### **Interférences**

Tous les téléphones mobiles peuvent être sujets à des interférences susceptibles d'affecter leurs performances.

#### **Respectez les réglementations en vigueur**

Respectez les réglementations spécifiques en vigueur à l'endroit où vous vous trouvez et éteignez toujours votre téléphone lorsque son utilisation est interdite ou lorsque celui-ci est susceptible de générer des interférences ou d'être source de danger (dans un hôpital, par exemple).

#### **Information sur l'exposition aux radiofréquences**

Votre téléphone répond aux réglementations européennes concernant l'exposition aux radiofréquences. Afin de garantir le respect de ces réglementations, utilisez uniquement des accessoires Samsung ou, à défaut, agréés par Samsung. L'utilisation d'accessoires non-agréés peut constituer une violation de ces réglementations.

#### **Utilisation normale**

Utilisez votre téléphone comme un combiné classique (écouteur plaqué sur l'oreille). Évitez tout contact inutile avec l'antenne lorsque le téléphone est allumé.

#### **Accessoires et batteries**

Utilisez uniquement des accessoires et des batteries SAMSUNG.

#### **Réparation**

Toute réparation de votre téléphone doit être effectuée par un technicien agréé.

# **Inventaire**

Retirez le téléphone de son emballage et vérifiez que toutes les pièces ci-dessous sont présentes.

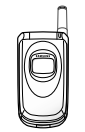

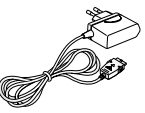

Téléphone Chargeur rapide

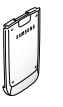

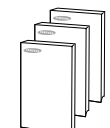

Batterie Modes d'emploi

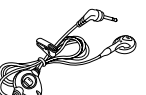

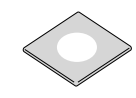

Kit piéton CD-ROM du

logiciel

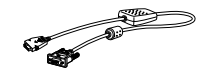

Câble de téléchargement

Vous pouvez également vous procurer les accessoires suivants auprès de votre fournisseur Samsung :

- chargeur de bureau, oreillette,
- kit mains libres. support de voiture.
- 
- batteries légère et standard,
- adaptateur d'allume-cigare,

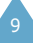

# **Identification des composants**

# **Téléphone**

Les illustrations ci-dessous décrivent les principaux composants de votre téléphone.

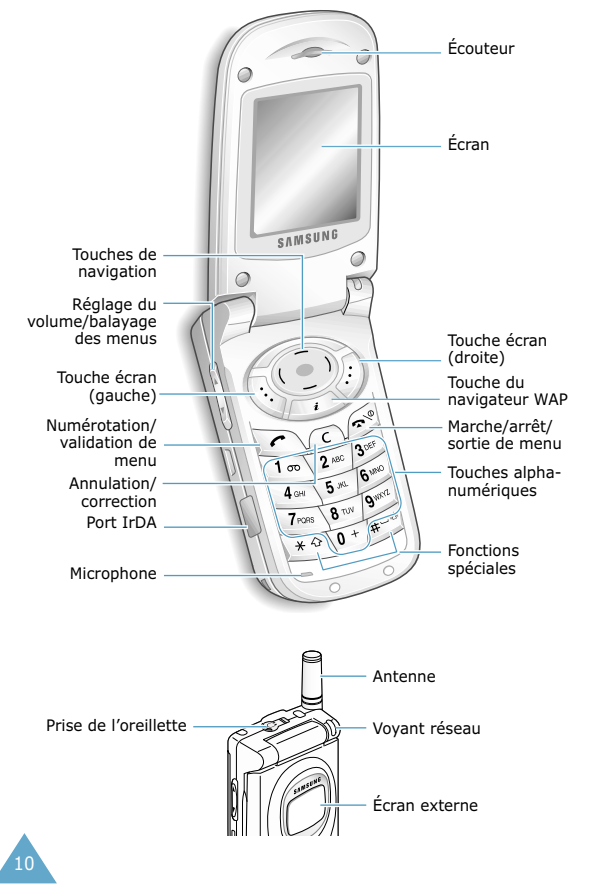

#### **Touche Description**

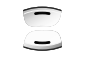

 $\begin{pmatrix} 1 \\ 1 \end{pmatrix}$ 

*En mode menu*, font défiler les différentes options et le contenu du répertoire.

*En mode veille*, permettent d'accéder directement aux options de menu utilisées le plus fréquemment (pour plus d'informations sur les touches de raccourci, reportez-vous à la page 85).

*En mode menu*, permettent de retourner au niveau précédent de l'arborescence et de sélectionner le menu courant.

*Lors de la saisie d'un nom*, déplacent respectivement le curseur à gauche et à droite.

*En mode veille*, permettent d'accéder directement aux options de menu utilisées le plus fréquemment (pour plus d'informations sur les touches de raccourci, reportez-vous à la page 85).

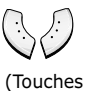

Exécutent les fonctions indiquées par le texte affiché au-dessus d'elles (sur la dernière ligne de l'écran).

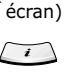

*En mode veille*, accède rapidement au navigateur WAP.

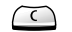

Supprime les caractères sur l'écran.

*En mode menu*, permet de retourner au niveau précédent de l'arborescence.

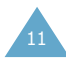

#### **Touche Description** *(suite)*

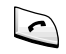

Appelle un correspondant ou répond à un appel.

*Lorsque cette touche est maintenue appuyée en mode veille*, rappelle le dernier numéro composé ou reçu.

*En mode menu*, sélectionne une fonction ou enregistre les informations saisies (un nom par exemple) dans la mémoire du téléphone ou dans la mémoire SIM.

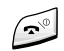

Coupe la communication. Allume/éteint le téléphone lorsqu'elle est maintenue appuyée quelques secondes.

*En mode menu*, revient en veille et annule la saisie.

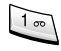

*Lorsque cette touche est maintenue appuyée en mode veille*, permet d'accéder à votre messagerie vocale.

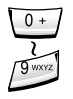

Permettent de saisir des nombres, des lettres et certains caractères spéciaux.

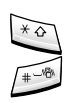

Permettent de saisir des caractères spéciaux et d'accéder à différentes fonctions.

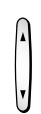

(Sur le côté du téléphone) *En cours d'appel*, règlent le volume de l'écouteur.

*En mode veille*, règlent le volume de la tonalité du clavier.

*En mode menu*, font défiler les différentes options et le contenu du répertoire.

# **Écran**

### **Affichage**

L'écran se compose de trois zones.

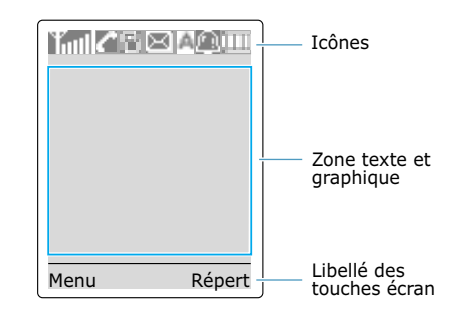

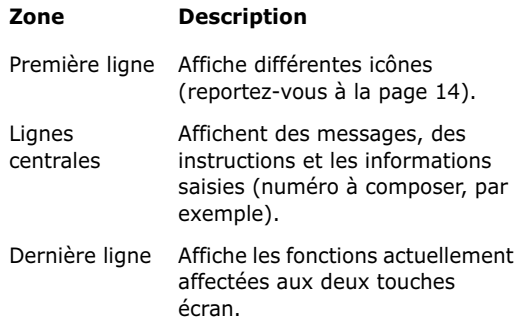

13

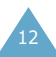

### **Icônes**

#### **Icône Description**

- Indique la puissance du signal reçu. Le Tuull nombre de barres affichées augmente en fonction de la puissance du signal.
- Ĉ.
- Apparaît en cours d'appel.

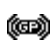

- Apparaît lors de la connexion au réseau GPRS.
- Apparaît lorsque le mode vibreur est 卧 activé ou que vous activez l'option de menu **Type alarme** (**3.3**) afin que le téléphone vibre en cas de réception d'un appel. Pour obtenir plus d'informations, reportez-vous à la page 73.
- Apparaît lorsqu'un nouveau message texte ⊠ a été reçu.
- Apparaît lorsqu'un nouveau message vocal ΘĐ. a été reçu.
- Apparaît lorsque le mode de saisie de Δ texte est activé.

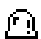

- Apparaît quand vous réglez le réveil.
- Indique le niveau de charge de la batterie. ŒП Le nombre de barres affichées indique la charge restante.
- I) Apparaît lorsque le port IrDA est activé. Pour obtenir plus d'informations, reportezvous à la page 76.

#### **Icône Description** *(suite)*

R

Apparaît lorsque vous vous trouvez en dehors de la zone de couverture d'origine et que vous êtes connecté à un autre réseau (lors d'un déplacement à l'étranger, par exemple).

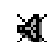

Apparaît lorsque le mode secret est activé.

### **Rétro-éclairage**

L'écran est équipé d'un rétro-éclairage qui s'active lorsque vous appuyez sur une touche. Ce rétro-éclairage s'éteint si aucune touche n'est activée pendant une certaine durée, en fonction de l'option de menu **Rétro-éclairage** (**4.7.2**).

Pour définir la durée d'activation du rétroéclairage, sélectionnez l'option de menu **Rétroéclairage** (**4.7.2**). Pour plus d'informations, reportez-vous à la page 82.

L'option de menu **Éclairage automatique** (**4.7.3**) vous permet également de programmer l'activation du rétro-éclairage pendant une durée définie. Pour plus d'informations, reportez-vous à la page 83.

# **Écran externe**

Votre téléphone est équipé d'un écran externe sur le clapet. Il vous signale que vous recevez un appel ou un message, ou vous avertit à l'heure programmée si vous avez activé la fonction de réveil.

15

14

# **Voyant réseau**

16

Le voyant réseau se situe dans le coin supérieur droit du téléphone. Il clignote lorsque l'appareil capte le réseau.

Pour activer ou désactiver ce voyant, sélectionnez l'option de menu **Voyant réseau** (**4.7.4**). Pour plus d'informations, reportez-vous à la page 83.

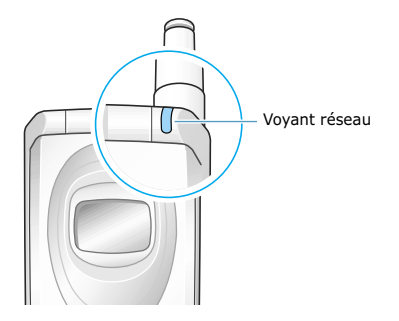

# **Préparation à l'utilisation**

# **Installation de la carte SIM**

Lorsque vous vous abonnez à un réseau cellulaire, une carte SIM contenant des informations sur votre abonnement (code PIN, services optionnels disponibles, etc.) vous est fournie.

**Important !** Manipulez, insérez ou retirez la carte SIM avec précaution car cette carte et ses contacts peuvent être facilement endommagés si vous les rayez ou les pliez.

> Conservez les cartes SIM hors de portée des enfants.

- 1. Si nécessaire, éteignez le téléphone en maintenant la touche  $\blacksquare$  o enfoncée jusqu'à ce que l'animation s'affiche.
- 2. Retirez la batterie de la façon suivante :
	- ➀ Appuyez sur le loquet situé au-dessus de la batterie, sur la face arrière du téléphone.
	- ➁ Faites glisser la batterie dans le sens de la flèche.

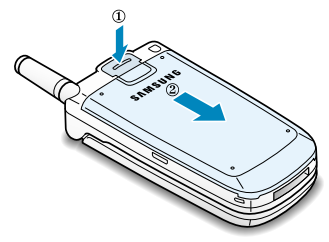

3. Glissez la carte SIM sous les guides du dispositif de fixation comme indiqué par la flèche.

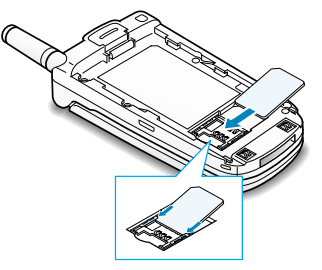

**Remarque** : pour retirer la carte, dégagez-la avec précaution du dispositif de fixation comme indiqué par la flèche.

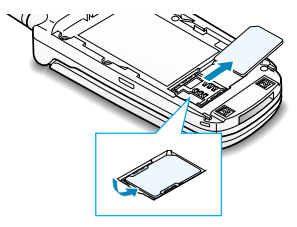

4. Installez de nouveau la batterie en veillant à aligner les languettes de la batterie sur les encoches du téléphone.

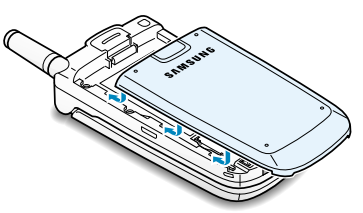

5. Faites coulisser la batterie vers le haut du téléphone jusqu'à ce qu'un déclic retentisse. Avant d'allumer le téléphone, vérifiez que la batterie est correctement installée.

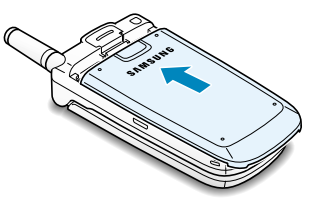

# **Chargement d'une batterie**

Votre téléphone est alimenté par une batterie rechargeable Li-Ion. Un chargeur rapide est également fourni avec votre appareil. Utilisez uniquement des batteries et des chargeurs de type adéquat. Contactez votre fournisseur Samsung pour obtenir de plus amples informations.

Vous pouvez utiliser votre appareil lorsque la batterie est en chargement, mais vous ralentirez la vitesse de chargement.

- **Remarque** : lors de la première utilisation du téléphone, la batterie doit être entièrement rechargée. La durée de chargement d'une batterie est d'environ trois heures.
- 1. Branchez le cordon du chargeur rapide sur la prise située en bas du téléphone.

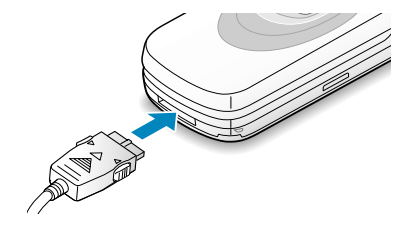

19

- 2. Branchez le chargeur sur une prise secteur standard.
- 3. À la fin du chargement, débranchez le chargeur du secteur.

Débranchez le chargeur du téléphone en appuyant sur les taquets gris situés de chaque côté de la fiche tout en tirant sur la fiche.

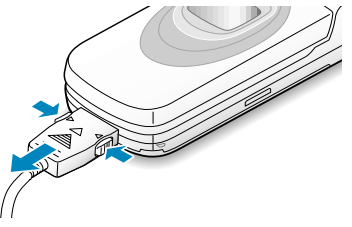

## **Batterie déchargée**

Lorsque le niveau de charge de la batterie est faible et que la durée de conversation se limite à quelques minutes, un bip d'avertissement retentit et le message ci-dessous s'affiche sur l'écran à intervalles réguliers :

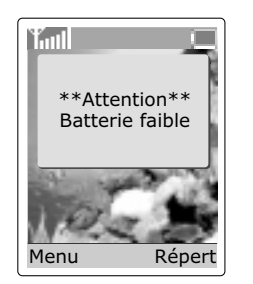

Lorsque le niveau de charge de la batterie est trop faible, le téléphone s'éteint automatiquement.

# **Mise en marche/arrêt du téléphone**

- 1. Ouvrez le clapet.
- 2. Maintenez la touche  $\blacksquare$  o enfoncée pendant plusieurs secondes pour allumer le téléphone.
- 3. Si un message vous demande un mot de passe, saisissez-le et appuyez sur la touche écran **OK**. Le mot de passe est initialement réglé sur 00000000. Pour plus d'informations, reportezvous à la page 110.
- 4. Si un message vous demande un code PIN, saisissez-le et appuyez sur la touche écran **OK**. Pour obtenir plus d'informations, reportez-vous à la page 111.

Le téléphone recherche votre réseau. Une fois celui-ci trouvé, l'écran de veille suivant apparaît. Vous pouvez désormais appeler un correspondant ou recevoir un appel.

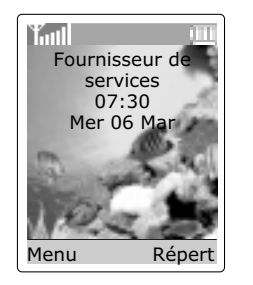

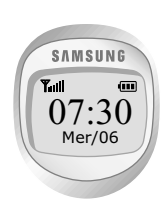

- **Remarque** : la langue d'affichage par défaut est l'anglais. Pour changer de langue, sélectionnez l'option de menu **Langue** (**4.5**). Pour plus d'informations, reportez-vous à la page 79.
- 5. Pour éteindre le téléphone, maintenez la touche  $\bigcap$   $\emptyset$  enfoncée jusqu'à ce que l'image d'animation s'affiche.

# **Fonctions d'appel**

# **Émission d'appel**

Lorsque l'écran de veille apparaît, saisissez le numéro de téléphone désiré, puis appuyez sur la touche  $\bullet$ .

**Remarque** : si vous avez sélectionné l'option **Rappel auto.** pour le menu **Réglages supplémentaires** (**4.8**) et que la personne appelée ne répond pas ou est déjà en ligne, le numéro est automatiquement recomposé 10 fois. Pour obtenir plus d'informations, reportez-vous à la page 84.

## **Émission d'un appel international**

- 1. Maintenez la touche  $\boxed{0}$  appuyée pour saisir le préfixe international. Le caractère **+** apparaît.
- 2. Saisissez l'indicatif du pays et le numéro de téléphone désiré, puis appuyez sur la touche  $\curvearrowright$ .

### **Correction d'un numéro**

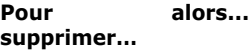

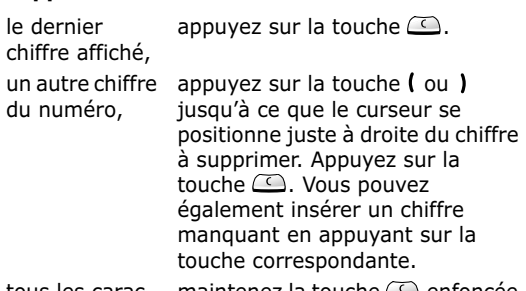

tous les carac- maintenez la touche (C) enfoncée tères affichés, pendant plusieurs secondes.

### **Fin de la communication**

Pour couper la communication, appuyez brièvement sur la touche  $\blacksquare$ 

### **Rappel du dernier numéro composé**

Si l'appelant est identifié, votre appareil enregistre les derniers numéros composés, reçus ou manqués pendant votre absence. Pour obtenir plus d'informations, reportez-vous à "Compteurs appels" à la page 69.

Pour rappeler l'un de ces numéros :

- 1. Si des caractères sont affichés sur l'écran, effacez-les en maintenant la touche  $\Box$ appuyée pendant plusieurs secondes.
- 2. Appuyez sur la touche  $\curvearrowright$  pour afficher la liste des derniers numéros composés, classée dans l'ordre d'appel.
- 3. Utilisez les touches  $-$  et  $-$  pour faire défiler les numéros jusqu'à ce que celui désiré apparaisse.

appuyez sur la touche  $\bullet$ .

#### 4. **Pour... alors...**

appeler le numéro sélectionné,

modifier le numéro sélectionné,

- appuyez sur la touche écran **Éditer numéro**,
- si nécessaire, modifiez le numéro en vous reportant à la section "Correction d'un numéro" à la page 22.

#### **Composition d'un numéro en mémoire**

Vous pouvez enregistrer les noms et numéros de téléphone régulièrement appelés dans la carte SIM ou dans la mémoire du téléphone (le répertoire). Il vous suffit ensuite de sélectionner le nom désiré pour rappeler le numéro associé. Pour plus d'informations sur la fonction de répertoire, reportez-vous à la page 33.

# **Réglage du volume d'écoute**

En cours d'appel, vous pouvez régler le volume de l'écouteur à l'aide des touches  $\blacktriangle$  et  $\nabla$  situées sur le côté gauche du téléphone.

Appuyez sur la touche  $\triangle$  pour augmenter le volume et sur ▼ pour le diminuer.

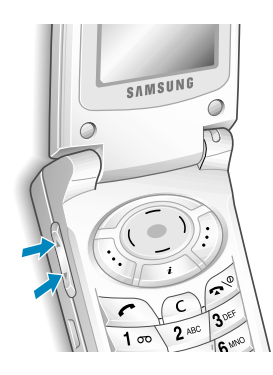

En mode veille lorsque le clapet est ouvert, ces touches vous permettent également de régler le volume de tonalité du clavier.

# **Réception d'un appel**

Lorsqu'un correspondant vous appelle, la sonnerie du téléphone retentit et l'écran suivant apparaît.

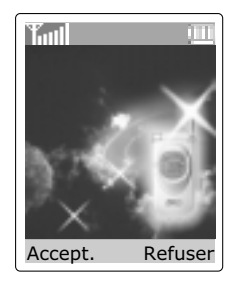

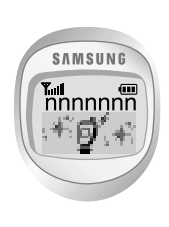

Si l'appelant peut être identifié, son numéro de téléphone (ou son nom si celui-ci est enregistré dans votre répertoire) s'affiche.

1. Si nécessaire, ouvrez le clapet. Appuyez sur la touche  $\curvearrowright$  ou sur la touche écran **Accept.** pour répondre à l'appel.

Si vous avez activé l'option **Toutes touches** pour le menu **Réglages supplémentaires** (**4.8**), vous pouvez appuyer sur n'importe quelle touche pour répondre à un appel, sauf sur  $\bullet$   $\circ$  et sur la touche écran **Refuser** (voir page 84).

Si vous avez activé l'option **Clapet actif** pour le menu **Réglages supplémentaires** (**4.8**), vous pouvez répondre à l'appel en ouvrant tout simplement le clapet (voir page 84).

**Remarque** : pour refuser un appel entrant, appuyez sur les touches de réglage du volume situées à gauche du téléphone et maintenez-les enfoncées sans ouvrir le clapet.

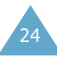

- 2. Pour terminer la communication, refermez le clapet ou appuyez sur la touche  $\bigcap_{\alpha\in\mathbb{R}}$
- **Remarque** : vous pouvez répondre à un appel tout en utilisant le répertoire ou les fonctions de menu.

### **Affichage des appels en absence**

Si, pour une raison quelconque, vous ne pouvez pas répondre à un appel, vous pouvez connaître le numéro de l'appelant, sous réserve que ce service soit disponible. Vous pourrez ainsi rappeler cette personne, si nécessaire.

Le nombre d'appels en votre absence s'affiche sur l'écran de veille immédiatement après la tentative d'appel.

Pour afficher immédiatement l'appel en absence :

- 1. Si le téléphone est fermé, ouvrez le clapet.
- 2. Appuyez sur la touche écran **Affich**.

Le numéro correspondant à l'appel en absence le plus récent s'affiche, sous réserve que le numéro soit communiqué.

#### 3. **Pour... appuyez sur la touche…**

faire défiler les appels  $\rightharpoonup$  ou  $\rightharpoonup$ . en absence,

composer le numéro  $\curvearrowright$ . affiché,

modifier ou supprimer **Sélect.** (voir page un numéro d'appel en suivante). absence,

#### **Modification d'un numéro d'appel en absence**

- **Remarque** : si le numéro correspondant à l'appel en absence n'est pas disponible, l'option **Éditer numéro** ne s'affiche pas.
- 1. Appuyez sur la touche écran **Options**.
- 2. Appuyez sur la touche  $\sim$  ou  $\sim$  pour mettre en surbrillance l'option **Éditer numéro**.
- 3. Appuyez sur la touche écran **Sélect.**.
- 4. Modifiez le numéro si nécessaire.
- 

#### 5. **Pour... appuyez sur la touche…**

composer le numéro,

enregistrer le numéro,

**Enreg.** et saisissez le nom et l'emplacement souhaités (pour plus d'informations, reportez-vous à la page 33).

#### **Suppression d'un appel en absence**

 $\mathcal{L}$ .

- 1. Appuyez sur la touche écran **Options**.
- 2. Si nécessaire, appuyez sur la touche  $\sim$  ou  $\sim$ pour mettre en surbrillance l'option **Supprimer**.
- 3. Appuyez sur la touche écran **Sélect.**.

Vous pouvez à tout instant appuyer sur la touche  $\bigcap$   $\emptyset$  pour quitter la fonction d'appels en absence.

**Remarque** : vous pouvez à tout instant accéder à la fonction d'appels en absence en sélectionnant l'option **App. en absence** (**2.1**). Pour plus d'informations, reportezvous à la page 69.

### **Basculement rapide en mode vibreur**

Le mode vibreur vous permet de désactiver la sonnerie du téléphone lorsque vous souhaitez plus de discrétion (dans un théâtre par exemple).

En mode veille, pour basculer rapidement en mode vibreur, maintenez simplement la touche appuyée jusqu'à ce que le message "mode vibreur" et l'icône (图) s'affichent.

En mode vibreur, votre téléphone change les sonneries comme suit :

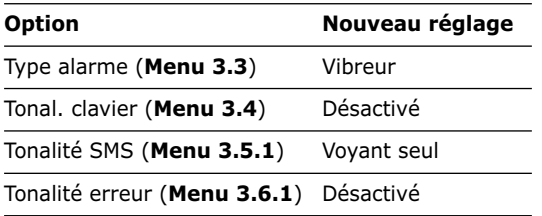

Pour quitter le mode vibreur et réactiver les réglages sonores précédents, maintenez de nouveau la touche appuyée jusqu'à ce que le message "Sortie mode vibreur" s'affiche. L'icône (<a>
(<a>
<a>
<a>
L'icône (<a>
<a>
<a>
<a>
L'icône (<a>
<a>
<a>
L'icône <a>
L'icône <a>
L'icône <a>
L'icône <a>
L'icône <a>
L'icône <a>
L'icône <a>
L'icône <a>
L'icône <a>
L'icône <a>
L'icône <a>
L'icône <a<br/> L'

# **Sélection des fonctions et options**

Votre téléphone contient un ensemble de fonctions qui vous permettent de personnaliser votre appareil. Ces fonctions sont organisées en menus et en sous-menus, accessibles par l'intermédiaire de deux touches écran  $\mathbb Q$  et  $\mathbb Z$ . Chaque menu et sous-menu vous permet d'afficher et de modifier les réglages d'une fonction spécifique.

Le rôle des touches écran varie en fonction du contexte : le libellé affiché sur la dernière ligne de l'écran, au-dessus de chaque touche, indique le rôle courant.

Exemple :

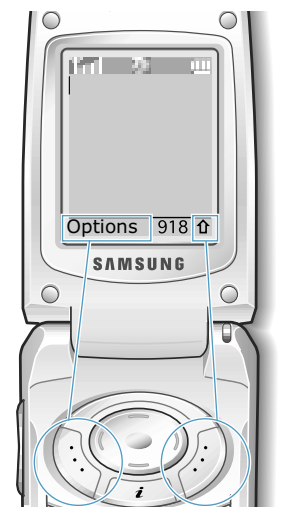

Appuyez sur la touche écran gauche pour accéder aux options disponibles.

Appuyez sur la touche écran droite pour changer de mode de saisie du texte.

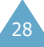

Pour afficher les différentes fonctions/options disponibles et sélectionner celle requise :

1. Appuyez sur la touche écran correspondante.

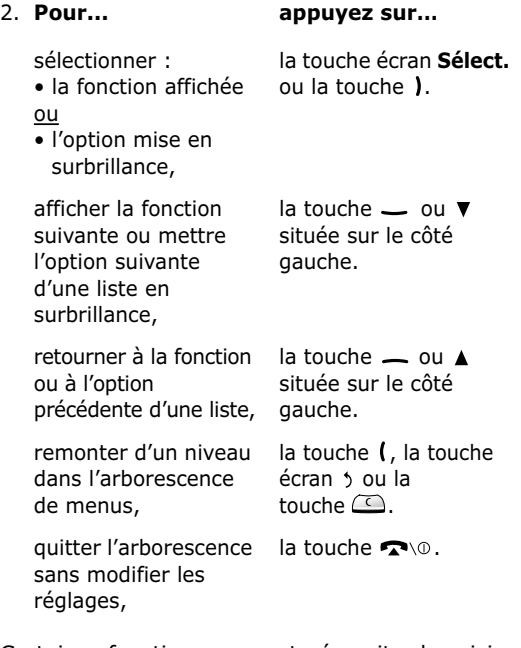

Certaines fonctions peuvent nécessiter la saisie d'un mot de passe ou d'un code PIN. Saisissez le code requis et appuyez sur la touche écran **OK**.

30

# **Exemple : choix de la langue d'affichage**

1. Lorsque l'écran de veille apparaît, appuyez sur la touche écran **Menu** pour accéder aux menus.

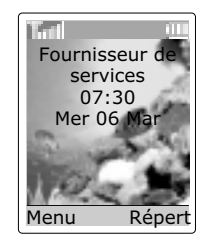

2. Appuyez sur la touche  $\sim$  ou  $\sim$  pour faire défiler les menus jusqu'à ce que vous atteigniez le menu **Réglages tél.**.

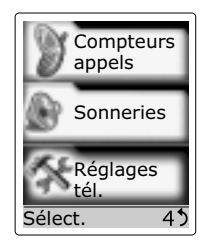

3. Pour sélectionner le menu **Réglages tél.**, appuyez sur la touche écran **Sélect.** ou sur la touche  $\lambda$ .

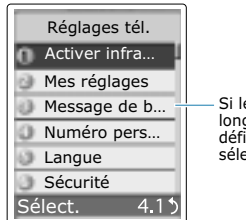

Si le nom du menu est trop long pour l'écran, l'affichage défile lorsque le nom est sélectionné.

31

4. Appuyez sur la touche  $\sim$  ou  $\sim$  pour faire défiler les sous-menus jusqu'à ce que vous atteigniez le sous-menu **Langue**.

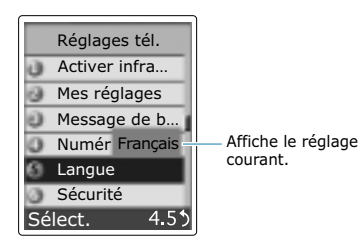

5. Pour afficher les langues disponibles, appuyez sur la touche écran **Sélect**. ou sur la touche ). La langue courante apparaît en surbrillance.

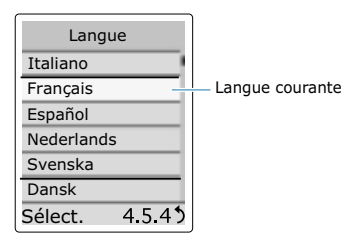

- 6. Appuyez sur la touche  $\sim$  ou  $\sim$  pour faire défiler la liste des langues jusqu'à ce que la langue désirée soit mise en surbrillance.
- 7. Appuyez sur la touche écran **Sélect.** ou sur la touche ) pour valider votre sélection.
- 8. Appuyez deux fois sur la touche  $\Box$  ou  $\prime$  pour quitter l'arborescence de menus.

# **Répertoire**

Vous pouvez enregistrer des numéros et les noms correspondants dans la mémoire de la carte SIM. Vous pouvez également mémoriser jusqu'à 500 numéros dans la mémoire du téléphone. Bien que distinctes, les mémoires carte SIM et téléphone sont utilisées conjointement comme une seule entité appelée répertoire.

# **Enregistrement d'un numéro et d'un nom**

Vous pouvez enregistrer un numéro de deux façons :

- en utilisant la touche écran **Enreg.** en mode veille,
- en utilisant l'option **Nouvelle entrée** dans le menu Répertoire.

#### **Enregistrement d'un numéro en mode veille**

Dès que vous commencez à saisir un numéro, le message **Enreg.** s'affiche au-dessus de la touche écran gauche, afin que vous puissiez enregistrer ce numéro dans le répertoire.

- 1. Saisissez le numéro à mémoriser.
- **Remarque** : si vous saisissez un numéro incorrect, utilisez la touche  $\Box$  pour le corriger. Pour obtenir plus d'informations, reportez-vous à la page 22.
- 2. Si ce numéro est correct, appuyez sur la touche écran **Enreg.**.
- 33 3. Sélectionnez une icône afin d'identifier la catégorie de numéro à enregistrer. Trois catégories sont disponibles : (numéro de téléphone mobile), <sup>e</sup> (numéro de bureau) et (numéro de domicile). Pour sélectionner une catégorie, appuyez sur la touche  $\ell$  ou ), puis sur la touche écran **Sélect.**.

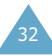

4. Saisissez un nom et appuyez sur la touche écran **OK**.

La longueur maximale du nom dépend du type de carte SIM installée. Pour obtenir plus d'informations sur la saisie d'un nom, reportezvous à la page 42.

Le téléphone affiche maintenant le premier emplacement libre dans la mémoire (carte SIM ou téléphone) utilisée en dernier. Si cette mémoire est pleine, il affiche le premier emplacement libre de l'autre mémoire.

- **Remarque** : si vous changez de téléphone, tous les numéros enregistrés dans votre carte SIM seront automatiquement disponibles sur le nouveau téléphone, alors que tous les numéros enregistrés dans la mémoire du téléphone devront être restaurés.
- 5. Appuyez sur la touche écran droite **Mém carte** ou **Mém tél.** pour basculer entre les mémoires du téléphone et de la carte SIM.
- 6. Pour ne pas enregistrer le numéro et le nom à l'emplacement suggéré, appuyez sur la touche  $\Box$  pour effacer le numéro d'emplacement affiché, puis saisissez le numéro désiré à l'aide des touches numériques.
- 7. Appuyez sur **OK** pour enregistrer le nom et le numéro de téléphone. Après l'enregistrement, le téléphone affiche l'entrée de répertoire ou le nom que vous venez de créer.

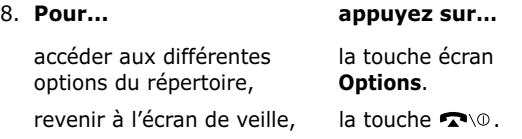

#### **Enregistrement d'un numéro avec le menu Répertoire**

- 1. Lorsque l'écran de veille apparaît, appuyez sur la touche écran **Répert**.
- 2. Appuyez sur la touche  $\sim$  ou  $\sim$  jusqu'à ce que vous atteignez l'option **Nouvelle entrée**, puis appuyez sur la touche écran **Sélect.**.
- 3. Sélectionnez une icône afin d'identifier la catégorie de numéro à enregistrer.
	- **Remarque** : l'icône de courrier électronique ( $\blacksquare$ ) est disponible à cette étape. Elle vous permet d'enregistrer une adresse électronique à la place d'un numéro de téléphone.
- 4. Pour enregistrer le numéro, reprenez la procédure à partir de l'étape 4 à la page 34.

# **Utilisation des options d'entrée de répertoire**

Lorsque vous accédez à une entrée de répertoire, appuyez sur la touche écran **Options** afin d'accéder aux options de saisie.

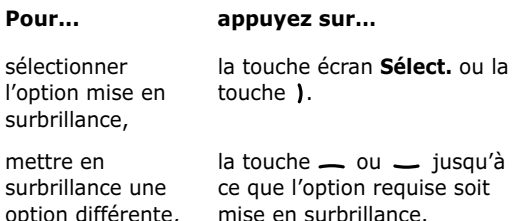

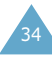

Les options suivantes sont disponibles :

**Coller** : permet de coller le numéro sélectionné dans le mode de numérotation normal. Utilisez cette option pour composer un numéro similaire à un autre numéro du répertoire (un autre poste situé dans le même bureau par exemple).

Utilisez la touche  $\Box$  pour modifier le numéro si nécessaire (pour plus d'informations, reportezvous à la page 22). Pour composer ce numéro, appuyez sur la touche  $\curvearrowright$ .

**Modifier** : permet de modifier le nom et le numéro sélectionnés.

**Effacer** : permet d'effacer du répertoire le nom et le numéro sélectionnés. Appuyez sur la touche écran **Oui** pour confirmer la suppression du nom et du numéro.

**Copier** : permet de copier le numéro sélectionné dans un autre emplacement. Utilisez cette option pour enregistrer un numéro similaire à un numéro déjà mémorisé. Une fois le numéro copié, modifiez-le et enregistrez-le dans le répertoire.

**Groupe appel** : permet d'affecter l'entrée à un groupe d'appel afin que le téléphone vous avertisse de façon spécifique lorsqu'un correspondant vous appelle. Sélectionnez l'un des dix groupes disponibles.

Pour supprimer une entrée d'un groupe, sélectionnez l'option **Aucun groupe**.

Pour obtenir plus d'informations sur la modification des propriétés d'un groupe d'appel, reportez-vous à la page 39.

**Ajouter entrée** : permet d'ajouter un nouveau numéro dans une catégorie différente (mobile, bureau, domicile ou courrier électronique) au nom sélectionné. Une entrée de répertoire ou un nom peut contenir jusqu'à quatre numéros, chacun appartenant à une catégorie.

# **Recherche et composition d'un numéro du répertoire**

Lorsque vous avez enregistré des numéros dans le répertoire, vous pouvez les rechercher de deux façons :

- par nom,
- par groupe d'appel.

#### **Recherche d'un numéro par nom**

- 1. Lorsque l'écran de veille apparaît, appuyez sur la touche écran **Répert**.
- 2. Appuyez sur la touche écran **Sélect.** lorsque **Rechercher** apparaît en surbrillance. Vous devez alors saisir un nom.
- 3. Saisissez les premières lettres du nom recherché. Les entrées du répertoire sont présentées sous forme de liste dont la première entrée, affichée en surbrillance, correspond aux lettres saisies.

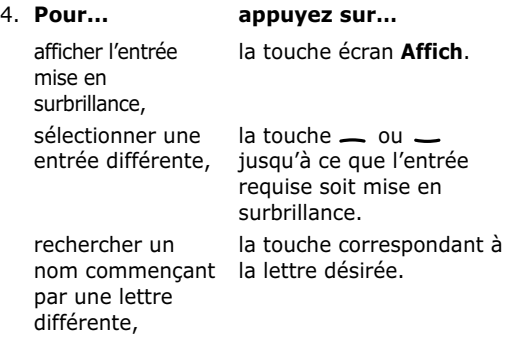

5. Lorsque vous avez trouvé l'entrée recherchée, appuyez sur la touche  $\curvearrowright$  pour composer le numéro, ou sur la touche écran **Options** pour accéder aux options d'entrée du répertoire. Pour obtenir plus d'informations, reportez-vous à la page 35.

39

#### **Recherche d'un numéro par groupe d'appel**

- 1. Lorsque l'écran de veille apparaît, appuyez sur la touche écran **Répert**.
- 2. Appuyez sur la touche  $\sim$  ou  $\sim$  pour faire défiler l'écran jusqu'à **Rechercher groupe**, puis appuyez sur la touche écran **Sélect.**. Vous devez alors saisir un nom de groupe.
- 3. Saisissez les premières lettres du nom de groupe recherché.

La liste des groupes d'appel apparaît, le premier groupe correspondant à vos critères de recherche étant placé en première position. Le groupe est également mis en surbrillance.

4. Appuyez sur la touche  $\sim$  ou  $\sim$  pour faire défiler l'écran jusqu'au groupe requis, puis appuyez sur la touche écran **Affich**.

La liste des entrées de répertoire dans le groupe d'appel sélectionné apparaît.

5. **Pour... appuyez sur…**

afficher l'entrée mise en surbrillance, la touche écran **Affich**.

sélectionner une la touche — ou — jusqu'à entrée différente, ce que l'entrée requise soit mise en surbrillance.

6. Lorsque vous avez trouvé l'entrée recherchée, appuyez sur la touche  $\curvearrowright$  pour composer le numéro, ou sur la touche écran **Options** pour accéder aux options d'entrée du répertoire. Pour obtenir plus d'informations, reportez-vous à la page 35.

# **Modification d'un groupe d'appel**

- 1. Lorsque l'écran de veille apparaît, appuyez sur la touche écran **Répert**.
- 2. Appuyez sur la touche  $\sim$  ou  $\sim$  pour faire défiler l'écran jusqu'à **Éditer groupe**, puis appuyez sur la touche écran **Sélect.**.
- 3. Saisissez les premières lettres du nom de groupe désiré ou faites défiler la liste des groupes en appuyant sur la touche  $\sim$  ou  $\sim$ .
- 4. Lorsque le groupe désiré est mis en surbrillance, appuyez sur la touche écran **Options**.
- 5. Sélectionnez chaque option et modifiez les réglages, si nécessaire. Les options suivantes sont disponibles :

**Tonal. sonnerie** : permet de sélectionner la tonalité à utiliser lorsque vous recevez un appel vocal d'une personne du groupe.

**Sonnerie SMS** : permet de sélectionner la tonalité à utiliser lorsque vous recevez un message texte d'une personne du groupe.

**Dessin** : permet de sélectionner l'icône qui s'affiche lorsque vous recevez un appel vocal d'une personne du groupe.

**Nom de groupe** : permet d'attribuer un nom au groupe. Pour plus d'informations sur la saisie des caractères, reportez-vous à la page 42.

6. Lorsque vous avez terminé, appuyez sur la touche  $\Box$  ou  $\Box$ 

41

# **Numérotation rapide**

Lorsque vous avez enregistré les numéros dans la carte SIM, vous pouvez configurer jusqu'à 8 entrées à numérotation rapide, puis les composer facilement à tout instant, en appuyant simplement sur la touche du numéro associé.

#### **Configuration des entrées à numérotation rapide**

- 1. Lorsque l'écran de veille apparaît, appuyez sur la touche écran **Répert**.
- 2. Appuyez sur la touche  $\sim$  ou  $\sim$  pour faire défiler l'écran jusqu'à **Numérotation rapide**, puis appuyez sur la touche écran **Sélect.**.
- 3. Sélectionnez la touche à laquelle la fonction de numérotation rapide doit être attribuée (touches  $\sqrt{2^{max}}$ ), puis appuyez sur la touche écran **OK**.
	- **Remarque** : si vous avez déjà attribué un numéro à cette touche, la touche écran **Options** remplace la touche écran **OK**. Passez à l'étape 6.
- 4. Dans la liste, sélectionnez l'entrée de répertoire requise et appuyez sur la touche écran **Affich**.
- 5. Sélectionnez le numéro désiré si l'entrée comporte plusieurs numéros, en appuyant sur la touche  $\sim$  ou  $\sim$ , puis appuyez sur la touche écran **Sélect.**.
- 6. Lorsque vous avez attribué un numéro à la touche sélectionnée, quatre options sont disponibles :

**Changer** : permet d'attribuer un autre numéro à la touche.

**Supprimer** : permet de supprimer le réglage afin qu'aucun numéro ne soit attribué à la touche.

**Supprimer toutes** : permet de supprimer les réglages pour toutes les touches afin qu'aucun numéro ne soit attribué aux touches.

**Numéro** : permet d'afficher le numéro attribué à la touche.

7. Lorsque vous avez terminé, appuyez sur la touche  $\bigcirc$  ou  $\bigcirc$   $\circ$ .

### **Numérotation rapide à partir du répertoire**

Pour composer rapidement les numéros attribués aux touches  $\circled{2^{\infty}}$  à  $\circled{2^{\infty}}$ , maintenez enfoncée la touche appropriée pendant plusieurs secondes.

**Remarque** : l'emplacement mémoire 1 est réservé au numéro d'appel de la messagerie vocale.

# **Contrôle de l'état de la mémoire**

Vous pouvez vérifier le nombre de noms et de numéros stockés dans le répertoire (mémoires de la carte et du téléphone) ou le nombre d'emplacements libres restants.

- 1. Lorsque l'écran de veille apparaît, appuyez sur la touche écran **Répert**.
- 2. Sélectionnez l'option **État mémoire**.
- 3. Appuyez sur la touche  $\sim$  ou  $\sim$  pour afficher le nombre d'entrées existantes et restantes dans les mémoires de la carte et du téléphone.

# **Saisie de texte**

Lorsque vous utilisez votre téléphone, vous êtes souvent amené à saisir du texte (pour enregistrer un nom dans le répertoire, créer votre propre message de bienvenue ou planifier des évènements dans votre calendrier, par exemple). Vous pouvez entrer des caractères alphanumériques à l'aide du clavier de votre téléphone.

Les modes de saisie suivants sont disponibles :

#### **• Mode T9**

Ce mode permet d'entrer des mots en appuyant sur une touche pour chaque lettre. Chaque touche du clavier correspond à plusieurs lettres. Si vous appuyez une seule fois sur la touche  $5^{\circ}$ . la lettre J, K ou L peut s'afficher. Le mode T9 compare automatiquement chaque pression de touche à une base de données linguistique interne afin d'identifier le mot correct. Le mode T9 requiert ainsi beaucoup moins de pressions de touches qu'avec les modes majuscules/ minuscules traditionnels.

#### **• Mode majuscules/minuscules**

Ces modes permettent d'entrer des lettres en appuyant sur la touche correspondant à la lettre désirée une, deux, trois ou quatre fois jusqu'à ce que la lettre désirée s'affiche.

#### **• Mode symbole**

Ce mode permet d'entrer des caractères spéciaux.

#### **• Mode nombre**

Ce mode permet d'entrer des données numériques.

# **Modification du mode de saisie de texte**

Lorsque vous êtes dans une zone texte, l'indicateur du mode de saisie de texte s'affiche dans l'écran.

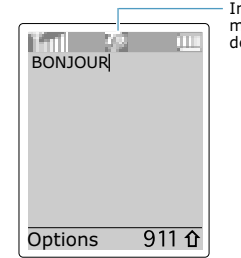

Indicateur du mode de saisie de texte

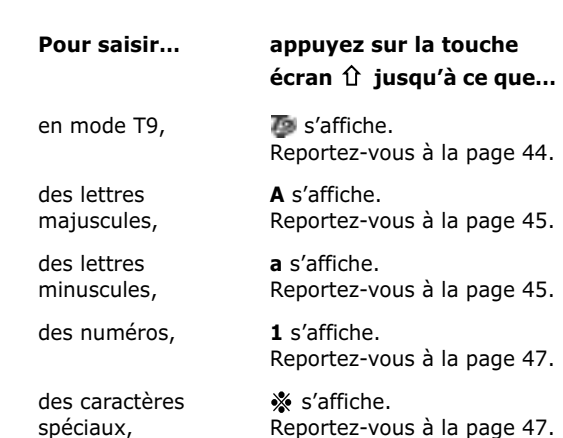

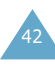

# **Mode T9**

La saisie de texte assistée (mode T9) permet de saisir des mots très facilement en un minimum de pressions de touches grâce à un dictionnaire intégré.

1. Lorsque la saisie de texte assistée (mode T9) est activée, commencez à saisir un mot à l'aide des touches  $\sqrt{2^{x}}$  à  $\sqrt{2^{x}}$ . Appuyez une fois sur chaque touche pour entrer une lettre.

Exemple : pour saisir *SALUT* en mode T9, appuyez sur les touches  $\sqrt{2\pi\epsilon}$ ,  $\sqrt{2\pi\epsilon}$ ,  $\left[5^{m}\right]$ ,  $\left[8^{m}\right]$  et  $\left[8^{m}\right]$ .

Le mot que vous saisissez s'affiche à l'écran. Il peut changer en fonction des touches activées.

- 2. Entrez le mot en entier avant de modifier ou de supprimer un caractère.
- 3. Si le mot est correct, saisissez le mot suivant.

Dans le cas contraire, appuyez sur la touche  $\sqrt{a}$ ,  $\rightarrow$  ou  $\rightarrow$  une ou plusieurs fois pour afficher d'autres propositions de mots correspondant aux touches activées.

- Exemple : *MON* et *NON* correspondent à la même séquence de touches  $\mathbb{Z}$ ,  $\mathbb{Z}$ et  $\sim$ . Dans ce cas, le téléphone affiche en premier le mot le plus utilisé.
- 4. Terminez chaque mot par un espace en appuyant sur la touche  $\mathbb{R}$ .
- Pour saisir des mots non trouvés en mode T9, passez au mode de saisie majuscules/minuscules.

• La touche **part permet d'insérer des points, des** traits d'union et des apostrophes. En mode T9, l'appareil insère automatiquement les marques de ponctuation correctes en s'appuyant sur les règles de grammaire.

Exemple : la touche  $\Box$  est utilisée deux fois pour insérer deux marques de ponctuation.

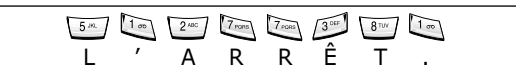

- Pour modifier la casse des caractères en mode T9, appuyez sur la touche  $\leq$ .
- Vous pouvez également déplacer le curseur  $\alpha$  l'aide des touches (et ). Appuyez sur la touche  $\bigcirc$  pour effacer des lettres. Maintenez cette touche appuyée pour effacer un mot entier.

# **Modes majuscules/minuscules**

Utilisez les touches  $\Box$  à  $\Box$  pour écrire votre texte.

- 1. Appuyez sur la touche correspondant à la lettre désirée :
	- une fois pour afficher la première lettre,
	- deux fois pour afficher la seconde,
	- et ainsi de suite.
- 2. Sélectionnez les autres lettres en suivant la même procédure.
- **Remarque** : le curseur se déplace vers la droite lorsque vous appuyez sur une touche différente. Lorsque vous saisissez deux fois la même lettre (ou une lettre différente sur la même touche), attendez quelques secondes pour que le curseur se déplace automatiquement à droite, puis sélectionnez la lettre suivante.

44

47

Reportez-vous au tableau ci-dessous pour connaître la liste des caractères disponibles à l'aide du clavier.

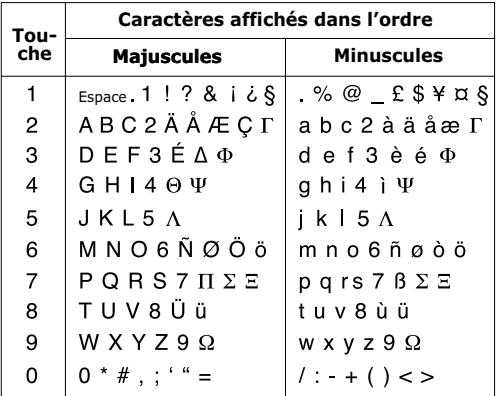

- Pour insérer un espace, appuyez sur la touche  $\mathbb{R}$ .
- Vous pouvez également déplacer le curseur  $\alpha$  l'aide des touches (et ). Appuyez sur la touche **Q** pour effacer des lettres. Maintenez cette touche appuyée pour effacer un mot entier.

# **Mode symbole**

Le mode symbole permet d'insérer différents symboles dans un message.

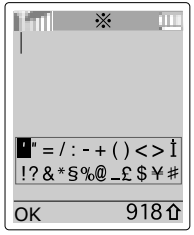

Utilisez les touches de navigation pour faire défiler l'écran jusqu'au symbole désiré, puis appuyez sur la touche écran **OK** pour insérer le symbole en surbrillance dans votre message.

# **Mode nombre**

Le mode nombre permet d'entrer des données numériques (un numéro de téléphone par exemple). Appuyez sur les touches correspondant aux chiffres souhaités, puis retournez manuellement au mode de saisie de texte de votre choix.

# **Options de gestion des appels entrants**

Votre téléphone dispose de plusieurs fonctions de gestion d'appels utilisables lorsque vous êtes en ligne.

## **Mise en attente d'un appel**

À tout moment, vous pouvez mettre l'appel en cours en attente. Vous pouvez alors appeler un autre correspondant si ce service est supporté par le réseau téléphonique. Sur ces deux appels, l'un est actif et l'autre en attente et vous pouvez basculer de l'un à l'autre.

Pour mettre l'appel en cours en attente, appuyez sur la touche écran **Attente**. Vous pouvez réactiver cet appel à tout moment en appuyant sur la touche écran **Retirer**.

Pour appeler un second correspondant lorsque vous êtes déjà en ligne :

- 1. Saisissez le numéro de téléphone désiré ou recherchez-le dans le répertoire.
- 2. Appuyez sur la touche  $\curvearrowright$  pour composer ce numéro. Le premier appel est automatiquement mis en attente.

Vous pouvez également procéder de la façon suivante :

- 1. Pour mettre l'appel en cours en attente, appuyez sur la touche écran **Attente**.
- 2. Appelez le second correspondant en suivant la procédure habituelle.

Pour basculer entre les deux appels, appuyez sur la touche écran **Échange**.

L'appel courant est mis en attente et l'appel en attente est réactivé afin que vous puissiez poursuivre votre conversation avec votre correspondant.

À la fin de la conversation, coupez normalement chaque communication en appuyant sur la touche  $\mathbf{P} \otimes$ .

# **Désactivation du microphone (mode secret)**

Vous pouvez désactiver momentanément le microphone du téléphone afin que votre correspondant ne puisse plus vous entendre.

Exemple : lorsque vous souhaitez parler à une autre personne située dans la même pièce, sans que votre correspondant vous entende.

Pour désactiver momentanément le microphone :

- 1. Appuyez sur la touche écran **Options**.
- 2. Si nécessaire, appuyez sur la touche  $\sim$  pour mettre l'option **Secret activé** en surbrillance.
- 3. Appuyez sur la touche écran **OK**.

Désormais, votre correspondant ne peut plus vous entendre.

Pour réactiver le microphone :

- 1. Appuyez sur la touche écran **Options**.
- 2. Si nécessaire, appuyez sur la touche  $\rightharpoonup$  pour mettre l'option **Secret désact.** en surbrillance.
- 3. Appuyez sur la touche écran **OK**.

Votre correspondant peut de nouveau vous entendre.

# **Activation/désactivation des tonalités du clavier**

Ces options vous permettent d'activer ou de désactiver les tonalités du clavier. Si l'option **DTMF NON** est sélectionnée, votre téléphone n'émet plus les tonalités du clavier. Ainsi, lorsque vous êtes en ligne, aucune tonalité ne retentit lorsque vous appuyez sur les touches du téléphone.

**Remarque** : pour communiquer avec certains répondeurs ou systèmes téléphoniques informatisés, l'option **DTMF OUI** doit être sélectionnée.

# **Recherche d'un numéro du répertoire**

Vous pouvez rechercher un numéro du répertoire en cours d'appel.

- 1. Appuyez sur la touche écran **Options**.
- 2. Appuyez sur la touche  $\sim$  pour mettre l'option **Répertoire** en surbrillance.
- 3. Appuyez sur la touche écran **OK**.

Les entrées du répertoire sont présentées sous forme de liste.

4. Saisissez le nom recherché.

Si vous entrez le début du nom, les entrées du répertoire sont présentées sous forme de liste dont la première entrée affichée en surbrillance correspond aux lettres saisies.

5. Pour afficher l'entrée mise en surbrillance, appuyez sur la touche écran **Affich**.

Pour obtenir une description plus détaillée de cette fonction, reportez-vous à la page 33.

# **Utilisation du service de messages courts**

Si vous recevez un message court (message texte) durant un appel, l'icône des messages ( $\boxtimes$ ) clignote sur l'écran. L'option **Service SMS** vous permet d'accéder aux fonctions suivantes :

**Lire messages** : permet de lire les messages que vous avez reçus.

**Écrire messages** : permet de rédiger un message.

Pour plus d'informations sur la fonction de service SMS, reportez-vous à la page 60.

# **Signal d'appel**

Lorsque vous êtes déjà en ligne, vous pouvez répondre à un appel entrant, sous réserve que ce service soit supporté par le réseau et que l'option **Signal d'appel** (**6.3**) soit réglée sur **Activer** (voir page 99). Une tonalité d'appel en attente vous informera d'un appel entrant.

Pour répondre à un appel lorsque vous êtes déjà en ligne :

- 1. Appuyez sur la touche  $\curvearrowright$  pour répondre à l'appel entrant. Le premier appel est automatiquement mis en attente.
- 2. Pour basculer entre les deux appels, appuyez sur la touche écran **Échange**.

Pour couper une communication en attente, appuyez sur la touche écran **Options** et sélectionnez l'option **Fin attente**.

3. Pour couper la communication en cours, appuyez sur la touche  $\bigcap_{\alpha\in\mathbb{R}}$ .

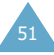

# **Appel de conférence**

Un appel de conférence est un service réseau permettant à six personnes de participer simultanément à une conversation sous forme de conférence interactive. Pour obtenir des informations complémentaires, contactez votre fournisseur de services.

### **Configuration de l'appel de conférence**

- 1. Appelez le premier participant en suivant la procédure habituelle.
- 2. Appelez le second participant en suivant la procédure habituelle. Le premier appel est automatiquement mis en attente.
- 3. Pour ajouter le premier participant à l'appel de conférence, appuyez sur la touche écran **Options** et sélectionnez l'option **Ajouter**.
- 4. Pour ajouter un nouveau participant à l'appel de conférence, appelez cette personne en suivant la procédure habituelle, puis appuyez sur la touche écran **Options** et sélectionnez l'option **Ajouter**.

Vous pouvez ajouter des appelants en répondant à l'appel, en appuyant sur la touche écran **Options** et en sélectionnant **Ajouter**. Répétez cette procédure si nécessaire.

#### **Conversation privée avec un seul participant**

1. Appuyez sur la touche écran **Options** et choisissez l'option **Sélectionner un**.

La liste des participants à l'appel de conférence s'affiche.

- 2. Mettez en surbrillance le nom de la personne à laquelle vous souhaitez parler en privé, en appuyant sur la touche  $\sim$  ou  $\sim$ , puis sur la touche écran **Sélect**. ou sur la touche **c**.
- 3. Sélectionnez l'option **Privé**.

Vous pouvez désormais dialoguer en privé avec cette personne tandis que les autres participants peuvent poursuivre la conférence.

4. Pour retourner en appel de conférence, appuyez sur la touche écran **Options** et sélectionnez l'option **Ajouter**.

Tous les participants à l'appel de conférence peuvent désormais prendre part à la conversation.

#### **Retrait d'un participant**

1. Appuyez sur la touche écran **Options** et choisissez l'option **Sélectionner un**.

La liste des participants à l'appel de conférence s'affiche.

- 2. Mettez en surbrillance le nom de la personne à retirer de la conférence, en appuyant sur la touche - ou - puis sur la touche écran Sélect. ou sur la touche **.**
- 3. Sélectionner l'option **Retirer**.

La communication avec ce participant est coupée, mais vous pouvez poursuivre votre conversation avec les autres participants.

4. Pour couper la communication à la fin de l'appel de conférence, refermez le clapet ou appuyez sur la touche  $\blacksquare$ 

# **Utilisation des menus**

Votre téléphone offre un ensemble de fonctions qui vous permettent de configurer votre appareil selon votre besoin. Ces fonctions sont organisées en menus et sous-menus.

Vous pouvez accéder à ces menus et sous-menus en les faisant défiler à l'aide des touches de navigation ou en utilisant les numéros abrégés qui leur sont affectés.

# **Accès aux options de menu à l'aide des touches de navigation**

- 1. En mode veille, appuyez sur la touche écran **Menu** pour accéder au menu principal.
- 2. Faites défiler la liste des menus avec la touche ou  $\frac{1}{\sqrt{2}}$  jusqu'à ce que le menu désiré s'affiche, par exemple **Réglages tél.**. Appuyez sur la touche écran **Sélect.** ou la touche ) pour accéder au menu.
- 3. Si le menu comprend des sous-menus, **Langue** par exemple, faites défiler la liste des sousmenus avec la touche  $\sim$  ou  $\sim$  jusqu'à ce que celui désiré s'affiche. Appuyez sur la touche écran **Sélect.** pour accéder à ce sous-menu.

Si le sous-menu auquel vous avez accédé contient des options, procédez de façon similaire.

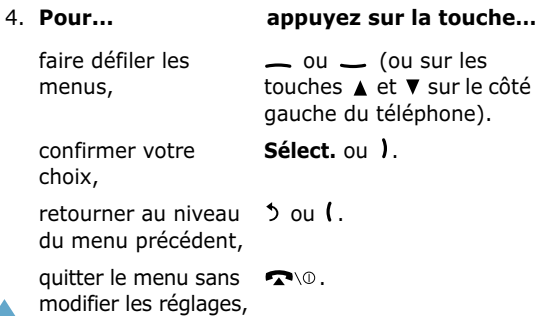

# **Accès aux options de menu à l'aide des numéros abrégés**

Un numéro est affecté aux menus, sous-menus et options de menu. Vous pouvez utiliser ce numéro abrégé pour accéder rapidement à l'élément correspondant. Le numéro abrégé est affiché dans le coin inférieur droit de l'écran, à côté de la touche écran  $\overline{2}$ . Appuyez simplement sur la touche écran **Menu**, puis saisissez le numéro désiré.

Exemple : accès à l'option **Langue**.

- 1. Appuyez sur la touche écran **Menu**.
- 2. Appuyez sur <sup>4.</sup> pour accéder à **Réglages tél.**.
- 3. Appuyez sur <sup>5<sup>*m*</sup> pour accéder à **Langue**.</sup>

Les langues disponibles s'affichent directement.

**Remarque** : les numéros affectés à chaque option de menu sont indiqués sur la liste de la page suivante. Il se peut que ces numéros ne correspondent pas à ceux indiqués sur le téléphone. Cela dépend des services pris en charge par votre carte SIM.

# **Liste des options de menus**

L'illustration suivante décrit l'arborescence de menus disponible et indique :

- le numéro affecté à chaque option.
- la page à laquelle vous trouverez une description de chaque option.
- **Remarque** : si vous utilisez une carte SIM AT fournissant des services supplémentaires, le menu **SIM AT** (**8**) s'affiche d'abord lorsque vous appuyez sur la touche écran **Menu**. Pour plus d'informations, reportezvous à la documentation sur la carte SIM.

#### **1. Messages texte (voir page 60)**

- 1.1 Lire messages
	- 1.1.1 Boîte réception
	- 1.1.2 Boîte émission
- 1.2 Écrire messages
- 1.3 Messages préenregistrés
- 1.4 Configuration
	- 1.4.1 Configuration 1\*
	- 1.4.2 Configuration 2\*
	- 1.4.3 Configuration 3\*
	- 1.4.4 Rég. commun
- 1.5 Diffusion
	- 1.5.1 Lecture
	- 1.5.2 Réception
	- 1.5.3 Liste codes
	- 1.5.4 Langue
- 1.6 Messagerie vocale
	- 1.6.1 Appeler messagerie vocale
	- 1.6.2 Numéro messagerie vocale
- 1.7 Personnel
	- 1.7.1 Ma mélodie EMS
	- 1.7.2 Mon image EMS
	- 1.7.3 Mon animation EMS
- 1.8 État mémoire
	- 1.8.1 Mémoire SIM
	- 1.8.2 Mémoire du téléphone
	- 1.8.3 Mémoire CB

#### **2. Compteurs appels (voir page 69)**

- 2.1 App. en absence
- 2.2 Appels reçus
- 2.3 Appels émis
- 2.4 Durée appel

56

- 2.4.1 Durée dernier appel
- 2.4.2 Total émis
- 2.4.3 Total reçus
- 2.4.4 Réinit. durées

#### **2. Compteurs appels** *(suite)*

- 2.5 Coût appel\*
	- 2.5.1 Coût dernier appel
	- 2.5.2 Coût total
	- 2.5.3 Coût maximal
	- 2.5.4 Réinitialiser compteurs
	- 2.5.5 Régler coût maximal
	- 2.5.6 Prix/unité

#### **3. Sonneries (voir page 72)**

- 3.1 Tonnal. sonnerie
- 3.2 Volume sonnerie
- 3.3 Type alarme
- 3.4 Tonal. clavier
- 3.5 Tonal. message
	- 3.5.1 Tonalité SMS
	- 3.5.2 Tonalité diffusion
- 3.6 Tonalité supplémentaire
	- 3.6.1 Tonalité erreur
	- 3.6.2 Bip durée appel
	- 3.6.3 Tonalité connexion

#### **4. Réglages tél. (voir page 76)**

- 4.1 Activer infra-rouge
- 4.2 Mes réglages
	- 4.2.1 Fond d'écran
		- 4.2.2 Thème de couleurs
		- 4.2.3 Réglages menu
- 4.3 Message de bienvenue
- 4.4 Numéro personnel
- 4.5 Langue

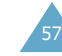

<sup>\*</sup> S'affiche uniquement si supporté par votre carte SIM.

<sup>\*</sup> S'affiche uniquement si supporté par votre carte SIM.

#### **4. Réglages tél.** *(suite)*

4.6 Sécurité

- 4.6.1 Vérifier PIN
- 4.6.2 Changer PIN
- 4.6.3 Verrouiller téléphone
- 4.6.4 Changer mot de passe
- 4.6.5 Verrouiller SIM
- 4.6.6 Mode FDN\*
- 4.6.7 Changer PIN2
- 4.7 Affichage réglages
	- 4.7.1 Contraste
	- 4.7.2 Rétro-éclairage
	- 4.7.3 Éclairage automatique
	- 4.7.4 Voyant réseau
	- 4.7.5 Logo
- 4.8 Réglages supplémentaires
	- 4.8.1 Rappel auto.
	- 4.8.2 Clapet actif
	- 4.8.3 Toutes touches
- 4.9 Raccourci
- 4.10 Réinit. réglages

#### **5. Agenda (voir page 86)**

- 5.1 Calendrier
- 5.2 Liste de tâches
- 5.3 Heure & date
	- 5.3.1 Régler heure
	- 5.3.2 Régler date
	- 5.3.3 Heure monde
	- 5.3.4 Format heure
- 5.4 Réveil

58

- 5.5 Calculatrice
- 5.6 Taux de change

#### \* S'affiche uniquement si supporté par votre carte SIM.

# **6. Services réseau (voir page 95)**

- 6.1 Renvoi d'appel
	- 6.1.1 Renvoi inconditionnel
	- 6.1.2 Occupé
	- 6.1.3 En absence
	- 6.1.4 Inaccessible
	- 6.1.5 Tout annuler
- 6.2 Interdiction d'appel
	- 6.2.1 Tous appels sortants
	- 6.2.2 Appels internationaux
	- 6.2.3 Internationaux sauf origine
	- 6.2.4 Tous appels entrants
	- 6.2.5 Appels entrants en déplacement
	- 6.2.6 Tout annuler
	- 6.2.7 Changer mot de passe
- 6.3 Signal d'appel
	- 6.3.1 Appels vocaux
	- 6.3.2 App. données
	- 6.3.3 Tout annuler
- 6.4 Sélection réseau
	- 6.4.1 Automatique
	- 6.4.2 Manuelle
- 6.5 ID appelant
	- 6.5.1 Prédéfini
	- 6.5.2 Masquer n˚
	- 6.5.3 Envoyer n˚
- 6.6 Groupe fermé
	- 6.6.1 Liste index
	- 6.6.2 Accès extérieur
	- 6.6.3 Groupe pré-réglé
	- 6.6.4 Désactiver\*
- 6.7 Sélection bande

#### **7. Loisirs (voir page 104)**

- 7.1 Jeux
- 7.2 Navigateur WAP
- 7.3 Téléchargement
	- 7.3.1 Jeux et divertissements
	- 7.3.2 Tonalités
	- 7.3.3 Images
	- 7.3.4 Réglages DNS

# **Messages texte**

La fonction de gestion de messages courts (SMS) est un service qui n'est pas obligatoirement supporté par votre réseau. Les messages peuvent être transmis par texte, par télécopie, par messagerie électronique ou par systèmes de radio messagerie (pageurs), sous réserve que ces services soient supportés par votre réseau. Pour transmettre des messages texte par téléphone, vous devez vous procurer le numéro du centre SMS auprès de votre fournisseur de services.

Si vous avez reçu un nouveau message texte, l'icône  $(\mathbb{X})$  s'affiche. En cas de saturation de la mémoire réservée aux messages, un message d'erreur s'affiche, et vous ne pouvez plus recevoir de nouveaux messages. Utilisez l'option **Supprimer** du menu **Lire messages** (**1.1**) pour supprimer les messages obsolètes.

### **Lire messages** *(Menu 1.1)*

Deux boîtes de messages sont disponibles.

**Boîte réception** : permet de stocker les messages reçus.

**Boîte émission** : permet de stocker les messages que vous avez déjà envoyés ou que vous allez envoyer.

### **Lecture d'un message**

1. Sélectionnez la boîte désirée et appuyez sur la touche écran **Sélect.**.

La liste des messages contenus dans la boîte s'affiche avec le numéro de téléphone de l'expéditeur ou du destinataire, ou son nom si vous avez saisi cette information dans le répertoire.

2. Sélectionnez le message désiré et appuyez sur la touche écran **Affich** pour afficher son contenu.

3. Pour faire défiler le message, appuyez sur la touche  $\sim$  ou  $\sim$ .

Lorsque vous lisez un message, vous pouvez choisir l'une des options suivantes en appuyant sur la touche écran **Options**.

**Supprimer** : permet de supprimer les messages obsolètes.

**Réponse texte** (boîte de réception uniquement) : permet de répondre en expédiant un message texte. Vous pouvez également modifier le numéro du centre SMS (si nécessaire).

**Rappeler** (boîte de réception uniquement) : permet de rappeler l'expéditeur du message.

**Couper numéro** : permet d'extraire un numéro du message texte, afin d'appeler ce numéro ou de l'enregistrer dans le répertoire.

**Envoyer** : permet d'expédier un message que vous avez reçu ou enregistré. Pour obtenir des informations complémentaires sur l'envoi d'un message, reportez-vous à la page 62.

**Modifier messsage** : permet de modifier un message.

**Sélectionner objets** : permet d'enregistrer dans le téléphone les objets (sons ou images par exemple) contenus dans le message. Vous pouvez ensuite utiliser ces objets pour rédiger un message (voir page 63 pour plus d'informations).

**Remarque** : les options disponibles varient en fonction de l'état du message (nouveau/ ancien, non envoyé ou envoyé).

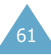

# **Écrire messages** *(Menu 1.2)*

Ce menu vous permet de rédiger et d'envoyer un message texte.

**Remarque** : votre message peut contenir jusqu'à 918 caractères alphanumériques. Si vous y ajoutez des objets, le nombre de caractères que vous pouvez saisir diminue.

#### **Création d'un message texte simple**

- 1. Saisissez votre message.
- **Remarque** : pour plus d'informations sur la saisie de texte, reportez-vous à la page 42.
- 2. Une fois la rédaction de votre message terminée, appuyez sur la touche écran **Options**. Les options suivantes sont disponibles:

**Envoi seul.** : permet d'envoyer le message. Ce message sera supprimé après l'envoi.

**Enreg + envoi** : permet d'enregistrer une copie du message, puis d'expédier le message à la destination requise. Vous pouvez lire le message dans la boîte d'émission à l'aide de l'option **Lire messages**.

**Enreg. seul** : permet d'enregistrer le message en vue d'un envoi ultérieur. Vous pouvez lire le message dans la boîte d'émission à l'aide de l'option **Lire messages**.

Pour obtenir des informations sur les options **Formater texte**, **Ajouter objets**, **Ajouter messages préenregistrés** et **Langue**, reportezvous à la page 63.

3. Sélectionnez **Envoi seul.** ou **Enreg + envoi** et appuyez sur la touche écran **Sélect.**.

Si vous souhaitez juste enregistrer le message, sélectionnez **Enreg. seul**. Après l'enregistrement du message, le téléphone retourne au menu **Messages texte**.

4. Saisissez un numéro de destination et appuyez sur la touche écran **OK**. Le message est alors envoyé.

#### **Création d'un message avec les options**

- 1. Saisissez votre message.
- 2. Appuyez sur la touche écran **Options**.
- 3. Sélectionnez l'une des options suivantes, si nécessaire, avec les touches  $\overline{\phantom{a}}$  et  $\overline{\phantom{a}}$ , puis appuyez sur la touche écran **Sélect.**.

**Formater texte** : permet de formater le style du texte. Pour l'attribut **Taille**, les tailles **Normal**, **Grand** et **Petit** sont disponibles. Pour les attributs **Souligné** et **Barré**, sélectionnez **Activé** ou **Désactivé**. Les attributs peuvent être combinés.

**Ajouter objets** : permet d'ajouter au message la tonalité, la mélodie, l'image ou l'animation désirée. Sélectionnez la catégorie d'objet à ajouter : **Tonalité**, **Mélodie**, **Image** ou **Animation**. Dans chaque catégorie, vous pouvez sélectionner les différents réglages par défaut ou choisir un élément reçu d'autres sources (Internet ou autres téléphones par exemple).

**Ajouter messages préenregistrés** : permet d'appliquer au texte l'un des messages préenregistrés. Sélectionnez l'un des cinq messages prédéfinis via l'option de menu **Messages préenregistrés** (**1.3**). Pour plus d'informations, reportez-vous à la page 64.

**Langue** : permet de changer la langue à utiliser en mode de saisie T9. Sélectionnez la langue à utiliser.

4. Complétez le message, puis envoyez-le ou enregistrez-le en suivant la procédure à partir de l'étape 2 de la page 62.

### **Messages préenregistrés** *(Menu 1.3)*

Ce menu vous permet d'enregistrer jusqu'à cinq messages utilisés fréquemment. Faites défiler la liste en appuyant sur les touches  $\overline{\phantom{a}}$  et  $\overline{\phantom{a}}$ . Lorsque le message préenregistré désiré est mis en surbrillance, appuyez sur la touche écran **Options**.

**Modifier** : permet de rédiger un nouveau message ou de modifier le message préenregistré sélectionné.

**Remarque** : pour plus d'informations sur la saisie de texte, reportez-vous à la page 42.

**Envoyer** : permet de rappeller le message préenregistré sélectionné. Après avoir complété ce message, vous pouvez l'envoyer, l'enregistrer et l'envoyer, ou simplement l'enregistrer. Pour obtenir plus d'informations sur l'envoi d'un message, reportez-vous à la page 62.

**Supprimer** : permet de supprimer le message préenregistré sélectionné. Confirmez la suppression en appuyant sur la touche écran **Oui**.

# **Configuration** *(Menu 1.4)*

Ce menu vous permet de configurer des informations par défaut sur la fonction de gestion de messages courts (SMS). Une configuration est un ensemble de réglages requis pour l'envoi de messages. Le nombre de configurations disponibles dépend de la capacité de votre carte SIM.

**Configuration x** (**x** étant le numéro de la configuration) : chaque configuration possède son propre sous-menu.

Centre serveur : permet d'enregistrer ou de modifier le numéro de votre centre SMS requis lors de l'envoi de messages. Contactez votre fournisseur de services, afin qu'il vous communique ce numéro.

Type par défaut : permet de définir le type de message par défaut (Texte, Fax, E-mail et ERMES). Le réseau est en mesure de convertir le message au format sélectionné.

Valid par défaut : permet de programmer la durée de conservation par défaut de vos messages texte par le centre SMS lorsque plusieurs tentatives d'expédition échouent.

Réglage nom : permet d'attribuer un nom à la configuration que vous définissez.

**Rég. commun** : quatre options sont disponibles.

Chemin réponse : permet au destinataire de votre message SMS de vous envoyer une réponse via le centre de messages, si ce service est supporté par le réseau.

Accusé réception : permet d'activer ou de désactiver la fonction de rapport. Lorsque cette fonction est activée, le réseau vous informe si votre message a été reçu par le destinataire.

Sélec.support réseau : permet de choisir entre les réseaux **GSM** et **GPRS**.

Configuration serveur SMS : permet de sélectionner si les messages Web reçus proviennent du serveur ou non. Sélectionnez **Jamais** si vous ne souhaitez pas recevoir de messages, **Toujours** pour recevoir tous les messages et **SMS-C uniquement** pour recevoir les messages provenant d'un centre SMS spécifique.

#### **Diffusion** *(Menu 1.5)*

Ce service réseau vous permet de recevoir des messages texte sur différents sujets, tels que la météo ou la circulation. Les messages sont affichés dès leur réception, sous réserve que :

- le téléphone soit en mode veille,
- l'option **Réception** soit réglée sur **Activer**,
- le code des messages soit activé dans la liste des codes.

Les options suivantes sont disponibles :

**Lecture** : permet d'afficher le contenu du message. **Sans enregistrement** affiche les messages provenant du réseau, mais ne les conserve pas lorsque le téléphone est éteint. Appuyez sur les touches  $\leftarrow$  et  $\leftarrow$  pour faire défiler le message. Lors de la lecture d'un message, appuyez sur la touche écran **Enregistrer** pour le sauvegarder dans la boîte **Enregistrement** en vue d'une consultation ultérieure.

**Réception** : permet d'activer ou de désactiver la réception des messages diffusés.

**Liste codes** : permet d'indiquer les codes grâce auxquels vous souhaitez recevoir les messages de diffusion. Les options suivantes sont disponibles :

Sélectionner : active ou désactive les codes de la liste en ajoutant ou supprimant le repère placé devant le code sélectionné.

Ajouter code : déclare l'ID et le titre d'un nouveau code.

Supprimer : supprime un code de la liste.

Modifier : change l'ID et le titre d'un code existant.

**Langue** : permet de sélectionner votre langue préférée pour l'affichage des messages de diffusion cellulaire.

Pour plus d'informations, contactez votre fournisseur de services.

#### **Messagerie vocale** *(Menu 1.6)*

Ce menu vous permet d'accéder rapidement à la messagerie vocale (si ce service est fourni par votre réseau).

Les options suivantes sont disponibles :

**Appeler messagerie vocale** : avant d'utiliser cette option, saisissez le numéro de serveur vocal indiqué par votre fournisseur de services (voir l'option de menu **1.6.2**). Vous pouvez alors sélectionner cette option et appuyer sur la touche écran **OK** pour écouter vos messages.

Pour accéder rapidement au serveur vocal, maintenez la touche  $\Box$  appuyée pendant quelques secondes en mode veille.

**Numéro messagerie vocale** : permet de modifier le numéro d'accès au serveur vocal, si nécessaire.

chiffre,

#### **Pour... appuyez sur…**

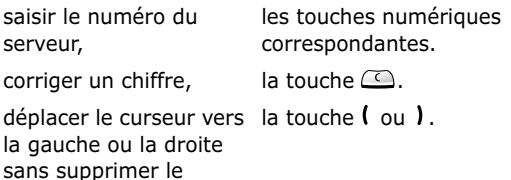

**Remarque** : la messagerie vocale est une option de réseau. Pour plus d'informations, contactez votre fournisseur de services.
### **Personnel** *(Menu 1.7)*

Après avoir enregistré des objets reçus dans les messages dans la mémoire de votre téléphone via l'option **Sélectionner objets** (voir page 61), ce menu vous permet d'afficher ces objets.

Pour supprimer les objets contenus dans ce menu, appuyez sur la touche écran **Supprimer**.

Vous pouvez transmettre les objets à d'autres personnes en les incluant dans un message et/ou les utiliser pour votre sonnerie ou pour créer une image de fond.

Trois catégories d'objets sont disponibles :

- **Ma mélodie EMS,**
- **Mon image EMS,**

68

**• Mon animation EMS.**

# **État mémoire** *(Menu 1.8)*

Ce menu indique le nombre de messages actuellement mémorisés dans les mémoires de la carte SIM, du téléphone et CB.

# **Compteurs appels**

Ce menu vous permet d'afficher les appels téléphoniques :

- en absence,
- reçus,
- émis.

**Remarque** : vous pouvez accéder à tous les numéros dans les trois types de compteurs en appuyant sur la touche  $\curvearrowright$  en mode veille.

#### **App. en absence** *(Menu 2.1)*

Cette option vous permet d'afficher les 20 derniers appels entrants n'ayant pas abouti.

Le numéro et le nom (s'il a été enregistré) sont affichés, ainsi que la date et l'heure de l'appel reçu. La touche écran **Options** vous permet :

- de modifier le numéro si celui-ci est accessible et le composer ou l'enregistrer dans le répertoire,
- de supprimer l'appel de la liste.

### **Appels reçus** *(Menu 2.2)*

Cette option vous permet d'afficher les 20 derniers appels reçus.

Le numéro et le nom (s'il a été enregistré) sont affichés, ainsi que la date et l'heure de l'appel reçu. La touche écran **Options** vous permet :

- de modifier le numéro si celui-ci est accessible et le composer ou l'enregistrer dans le répertoire,
- de supprimer l'appel de la liste.

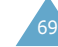

# **Appels émis** *(Menu 2.3)*

Cette option vous permet d'afficher les 20 derniers numéros composés.

Le numéro et le nom (s'il a été enregistré) sont affichés, ainsi que la date et l'heure de l'appel émis. La touche écran **Options** vous permet :

- de supprimer un numéro,
- de modifier le numéro et l'enregistrer dans le répertoire.

# **Durée appel** *(Menu 2.4)*

Cette option vous permet d'afficher les compteurs de durée des appels effectués et reçus.

Les compteurs suivants sont disponibles :

**Durée dernier appel** : durée du dernier appel.

**Total émis** : durée totale des appels émis depuis la dernière réinitialisation du compteur.

**Total reçus** : durée totale des appels reçus depuis la dernière réinitialisation du compteur.

**Réinit. durées** : permet de réinitialiser les compteurs de durée. Saisissez d'abord le mot de passe de votre téléphone (voir page 110), puis appuyez sur la touche écran **OK**.

**Remarque** : la durée réelle que votre fournisseur de services facture pour vos appels peut varier en fonction des options du réseau et des arrondis effectués pour la facturation, par exemple.

# **Coût appel\*** *(Menu 2.5)*

Cette option de réseau vous permet d'afficher le coût des appels.

Les options suivantes sont disponibles :

**Coût dernier appel** : coût du dernier appel émis.

**Coût total** : coût total de tous les appels émis depuis la dernière réinitialisation du compteur de coûts. Si le coût total dépasse le coût maximal programmé à l'aide de l'option **Régler coût maximal**, vous devez alors réinitialiser le compteur afin de pouvoir émettre de nouveaux appels.

**Coût maximal** : coût maximal programmé à l'aide de l'option **Régler coût maximal** (voir ci-dessous).

**Réinitialiser compteurs** : permet de remettre le compteur de coûts à zéro. Saisissez d'abord votre code PIN2 (voir page 112), puis appuyez sur la touche écran **OK**.

**Régler coût maximal** : permet de programmer le coût maximal que vous autorisez pour vos appels.

**Prix/unité** : permet de programmer le coût d'une unité. Ce tarif par unité est appliqué lors du calcul du coût de vos appels.

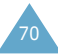

<sup>\*</sup> S'affiche uniquement si supporté par votre carte SIM.

# **Sonneries**

Ce menu vous permet de personnaliser différents réglages sonores, tels que :

- la mélodie, le volume et le type de sonnerie,
- les sons émis lorsque vous appuyez sur une touche, commettez une erreur ou recevez un message.
- **Remarque** : lorsque le mode vibreur est activé (voir page 28), vous ne pouvez pas modifier les réglages sonores.

## **Tonal. sonnerie** *(Menu 3.1)*

Cette option vous permet de sélectionner la tonalité de sonnerie souhaitée.

Vous pouvez choisir parmi différentes tonalités. Chaque fois que vous sélectionnez une mélodie, vous entendez celle-ci pendant quelques secondes. Si vous avez téléchargé des tonalités sur Internet ou dans EasyGPRS, ou reçu des messages de tonalités, ce menu vous permet d'en afficher la liste.

## **Volume sonnerie** *(Menu 3.2)*

Cette option vous permet de régler le volume de la sonnerie en choisissant l'un des cinq niveaux disponibles.

Utilisez à cet effet les touches  $\rightharpoonup$  et  $\rightharpoonup$  ou les touches ▲ et ▼ situées sur le côté gauche de votre téléphone.

## **Type Alarme** *(Menu 3.3)*

Cette option vous permet de sélectionner le type d'alarme vous signalant l'arrivée d'un appel.

Les options suivantes sont disponibles :

**Voyant seul** : seul le rétro-éclairage est activé. Aucune sonnerie ne retentira et aucune vibration ne sera émise.

**Mélodie** : le téléphone sonne avec la tonalité sélectionnée via l'option **Tonal. sonnerie** (**3.1**). Voir page 72.

**Vibreur** : le téléphone vibre sans sonner.

**Vibreur+Mélodie** : le téléphone commence par vibrer trois fois, puis se met à sonner.

## **Tonal. clavier** *(Menu 3.4)*

Cette option vous permet de sélectionner la tonalité émise par le clavier lorsque vous appuyez sur une touche.

Les options suivantes sont disponibles :

Désactivé : aucun son n'est émis lorsque vous appuyez sur une touche quelconque.

**Tonalité** : chaque touche, lorsqu'elle est activée, génère un son différent.

**Bip** : chaque touche, lorsqu'elle est activée, génère un son identique.

75

## **Tonal. message** *(Menu 3.5)*

Cette option vous permet de sélectionner le type de tonalité vous signalant l'arrivée d'un nouveau message.

## **Tonalité SMS**

Cette option vous permet de sélectionner le type de tonalité vous signalant l'arrivée d'un message SMS.

Les options suivantes sont disponibles :

**Désactivé** : aucune tonalité n'est émise.

**Voyant seul** : le voyant réseau situé sur le dessus du téléphone clignote.

**Vibration** : le téléphone vibre.

**Bip seul** : le téléphone émet un seul bip.

**Tonalité 1~10** : le téléphone utilise la tonalité de message sélectionnée. Vous disposez de dix tonalités SMS.

## **Tonalité diffusion**

Cette option vous permet de sélectionner le type de tonalité vous signalant l'arrivée d'un message de diffusion.

Les options suivantes sont disponibles :

**Désactivé** : aucune tonalité n'est émise.

**Voyant seul** : le voyant réseau situé sur le dessus du téléphone clignote.

**Vibration** : le téléphone vibre.

**Bip seul** : le téléphone émet un seul bip.

**Tonalité diffusion1~10** : le téléphone utilise une tonalité CB. Vous disposez de dix tonalités CB.

# **Tonalité supplémentaire** *(Menu 3.6)*

Vous pouvez personnaliser plusieurs autres tonalités utilisées par le téléphone.

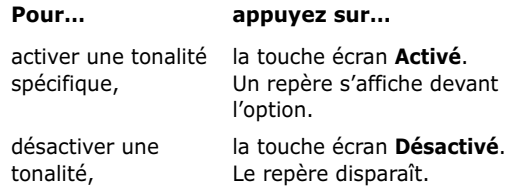

Les options suivantes sont disponibles :

**Tonalité erreur** : le téléphone émet un bip en cas d'erreur.

**Bip durée appel** : le téléphone émet un bip toutes les minutes lors d'un appel sortant, afin de vous tenir informé de la durée de votre appel.

**Tonalité connexion** : le téléphone émet un bip lorsque votre appel est accepté.

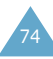

# **Réglages tél.**

Votre téléphone dispose de fonctions diverses vous permettant d'effectuer des réglages personnalisés. Toutes ces fonctions sont accessibles via le menu **Réglages tél.**.

# **Activer infra-rouge** *(Menu 4.1)*

Cette fonction vous permet d'envoyer ou de recevoir des données/fax par le biais du port infra-rouge. Pour utiliser la connexion infra-rouge, vous devez :

- configurer et activer un port infra-rouge compatible IrDA sur votre PC,
- activer la fonction infra-rouge : le symbole  $\left( \mathbf{0} \right)$ s'affiche sur la première ligne de l'écran,
- diriger le port IrDA du téléphone en direction du port IrDA de votre ordinateur.

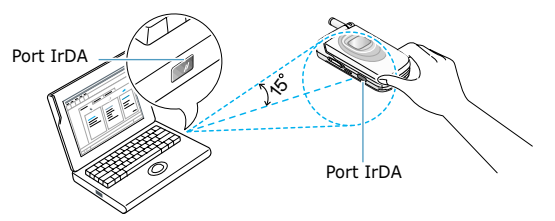

La connexion est établie pour le transfert de données.

Si aucune communication n'est établie entre votre téléphone et l'appareil compatible IrDA en l'espace de 30 secondes, la fonction est automatiquement désactivée.

**Remarque** : pour obtenir des performances optimales, il est fortement recommandé d'utiliser le câble de transfert fourni avec le téléphone SGH-S100.

# **Mes réglages** *(Menu 4.2)*

Vous pouvez changer l'image de fond et la couleur des éléments affichés en fonction de vos préférences.

## **Fond d'écran**

Cette option vous permet de changer l'image de fond à afficher en mode veille.

Pour changer l'image de fond :

1. Appuyez sur la touche  $\sim$  ou  $\sim$  pour faire défiler la liste.

Différentes images préenregistrées sont disponibles. Vous pouvez également sélectionner le fond blanc, ainsi que toutes les images téléchargées sur Internet ou dans EasyGPRS.

2. Appuyez sur la touche écran **Sélect.** lorsque l'image désirée apparaît en surbrillance.

L'image sélectionnée est affichée.

3. Appuyez ensuite sur la touche écran **Sélect.** pour afficher l'image sur l'écran de veille.

## **Thème de couleurs**

Vous pouvez changer la couleur des éléments affichés (texte, zone d'affichage des touches écran ou noms et icônes de menus). Cinq couleurs différentes sont disponibles.

Sélectionnez la couleur désirée et appuyez sur la touche écran **Sélect.**, puis sur **OK** pour confirmer la couleur et le thème de couleurs en surbrillance.

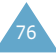

#### **Réglages menu**

Cette option vous permet de sélectionner le style d'affichage des menus. Les choix possibles sont **Style Dossier** et **Style Nature**.

## **Message de bienvenue** *(Menu 4.3)*

Cette option vous permet de programmer l'affichage temporaire d'un message de bienvenue lorsque le téléphone est allumé. Le message courant s'affiche.

#### **Pour... appuyez sur…** supprimer le  $\overline{a}$  touche  $\overline{a}$  of maintenez-

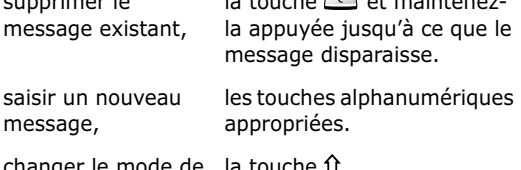

changer le mode de la touche  $\Omega$ . saisie du texte,

Pour obtenir des détails sur la saisie des caractères, reportez-vous à la page 42.

## **Numéro personnel** *(Menu 4.4)*

Cette fonction vous permet :

- d'attribuer un nom à chacun de vos numéros de téléphone enregistrés sur votre carte SIM,
- de modifier les noms et les numéros.

Cette fonction est un aide-mémoire que vous pouvez utiliser pour vérifier vos numéros de téléphone si nécessaire.

Les changements effectués à ce stade n'affectent en aucun cas les numéros de l'abonné de la carte SIM.

### **Langue** *(Menu 4.5)*

Vous pouvez sélectionner la langue d'affichage. Lorsque l'option de langue est réglée sur **Automatique**, la langue est automatiquement sélectionnée en fonction de celle de la carte SIM utilisée.

# **Sécurité** *(Menu 4.6)*

La fonction de sécurité vous permet de restreindre l'utilisation de votre téléphone :

- aux personnes de votre choix,
- aux types d'appels de votre choix.

Différents codes et mots de passe permettent de protéger les fonctions du téléphone. Leur description est donnée dans les sections suivantes (voir également pages 110-113).

## **Vérifier PIN**

Lorsque la fonction de vérification du code PIN est activée, vous devez saisir le code PIN chaque fois que vous allumez votre téléphone. Toute personne ignorant le code PIN se trouve donc dans l'impossibilité d'utiliser votre appareil sans votre approbation.

**Remarque** : avant de désactiver la fonction de vérification du code PIN, vous devez saisir le code PIN.

Pour changer le code PIN actuel, reportez-vous à l'option **Changer PIN** (**4.6.2**).

Les options suivantes sont disponibles :

**Désactiver** : le téléphone se connecte directement au réseau lorsque vous l'allumez.

Activer : vous devez saisir le code PIN chaque fois que vous allumez votre téléphone.

## **Changer PIN**

Cette fonction vous permet de modifier le code PIN courant, sous réserve que la fonction de vérification du code PIN soit activée. Vous devez saisir le code PIN courant avant d'en indiquer un nouveau.

Après avoir entré un nouveau code PIN, vous devez le valider en le saisissant une seconde fois.

### **Verrouiller téléphone**

Lorsque cette fonction est activée, le téléphone est verrouillé et vous devez alors saisir le mot de passe à 8 chiffres chaque fois que vous allumez votre téléphone.

Le mot de passe est initialement réglé sur "00000000". Pour le modifier, reportez-vous à l'option **Changer mot de passe** (**4.6.4**) ci-dessous.

Lorsque le mot de passe correct est saisi, vous pouvez utiliser le téléphone jusqu'à son arrêt.

Les options suivantes sont disponibles :

**Désactiver** : aucune saisie de mot de passe n'est requise lorsque vous allumez votre téléphone.

**Activer** : vous devez saisir le mot de passe du téléphone dès que vous allumez ce dernier.

### **Changer mot de passe**

Cette fonction vous permet de changer le mot de passe courant du téléphone. Vous devez saisir le mot de passe courant avant d'en indiquer un nouveau.

Le mot de passe est initialement réglé sur "00000000". Après avoir entré un nouveau mot de passe, vous devez le valider en le saisissant une seconde fois.

### **Verrouiller SIM**

Lorsque la fonction de verrouillage de la carte SIM est activée, votre téléphone fonctionne uniquement avec la carte SIM courante. Vous devez alors saisir le code de verrouillage SIM.

Après avoir entré le code approprié, saisissez-le une seconde fois pour le valider.

Pour déverrouiller la carte SIM, vous devez saisir le code de verrouillage SIM.

#### **Mode FDN**

Le mode FDN, s'il est supporté par votre carte SIM, vous permet de restreindre vos appels sortants à un nombre limité de numéros de téléphone.

Les options suivantes sont disponibles :

**Désactiver** : vous pouvez composer un numéro quelconque.

**Activer** : vous pouvez uniquement composer les numéros de téléphone enregistrés dans le répertoire. Vous devez saisir votre code PIN2.

**Remarque** : toutes les cartes SIM ne possèdent pas de code PIN2. Si aucun code PIN2 n'est affecté à votre carte, cette option de menu n'apparaît pas.

Pour modifier le code PIN2 actuel, reportez-vous à l'option **Changer PIN2** (**4.6.7**).

## **Changer PIN2**

Cette fonction vous permet de modifier le code PIN2. Vous devez saisir le code PIN2 courant avant d'en indiquer un nouveau.

Après avoir entré un nouveau code PIN2, saisissezle une seconde fois pour le valider.

81 **Remarque** : toutes les cartes SIM ne possèdent pas de code PIN2. Si aucun code PIN2 n'est affecté à votre carte SIM, cette option de menu n'apparaît pas.

## **Affichage réglages** *(Menu 4.7)*

#### **Contraste**

Cette option vous permet d'ajuster le contraste de l'écran en l'éclaircissant ou en l'assombrissant.

Pour ajuster le contraste de l'écran :

- 1. Sélectionnez l'écran désiré (**Écran principal** ou **Écran externe**) et appuyez sur la touche écran **Sélect.**.
- 2. Ajustez le contraste en utilisant les touches et — ou les touches ▲ et ▼ situées sur le côté gauche du téléphone.
- 3. Lorsque le niveau de contraste est correct, appuyez sur la touche écran **OK** pour enregistrer le réglage.

### **Rétro-éclairage**

Vous pouvez activer ou désactiver le rétroéclairage. La désactivation du rétro-éclairage peut augmenter légèrement la durée de veille ou de conversation du téléphone.

Les options suivantes sont disponibles :

**Désactivé** : le rétro-éclairage n'est pas utilisé.

**Court** : le rétro-éclairage est activé lorsque vous appuyez sur une touche ou que vous recevez un appel. Il est désactivé 10 secondes après l'utilisation de la dernière touche.

**Long** : le rétro-éclairage est activé lorsque vous appuyez sur une touche ou que vous recevez un appel. Il est désactivé 20 secondes après l'utilisation de la dernière touche.

# **Éclairage automatique**

Cette fonction permet de définir la durée d'activation du rétro-éclairage et contribue donc à économiser la batterie.

Les options suivantes sont disponibles :

**Désactiver** : le rétro-éclairage est utilisé conformément à la configuration de l'option **Rétroéclairage** (**4.7.2**) ; voir page 82.

**Activer** : le rétro-éclairage est uniquement utilisé pendant la durée spécifiée. À l'aide des touches numériques appropriées, programmez la durée désirée en heures et minutes.

### **Voyant réseau**

Cette option vous permet d'utiliser ou non le voyant réseau situé en haut du téléphone, ainsi que sa couleur de clignotement.

Sélectionnez la couleur désirée pour le voyant : rouge, vert, bleu, jaune, bleu foncé, violet ou blanc. Lorsque le téléphone est prêt à être utilisé, le voyant réseau clignote dans la couleur appropriée.

Pour ne pas utiliser le voyant réseau, sélectionnez **Désactivé**.

#### **Logo**

Cette option permet de remplacer le nom de l'opérateur par son logo sur l'écran de veille.

**Activé** : le logo opérateur mémorisé dans votre téléphone s'affiche en mode veille ; si aucun logo n'a été mémorisé, le nom de l'opérateur s'affiche.

**Désactivé** : le nom de l'opérateur s'affiche en mode veille.

## **Réglages supplémentaires** *(Menu 4.8)*

Vous pouvez activer ou désactiver les fonctions de rappel ou de réception automatique.

- **Pour… appuyez sur…**
- activer une fonction, la touche écran **Activé**. Un repère s'affiche devant l'option.

désactiver une fonction, la touche écran **Désactivé**. Le repère disparaît.

Les options suivantes sont disponibles :

**Rappel auto.** : lorsque cette option est activée, le téléphone effectue jusqu'à dix tentatives de rappel d'un numéro après un appel infructueux.

**Remarque** : l'intervalle entre deux tentatives d'appel est variable.

**Clapet actif** : lorsque cette option est activée, il vous suffit d'ouvrir le clapet pour répondre à un appel.

Lorsque cette option est désactivée, vous devez ouvrir le clapet et appuyer sur une touche, en fonction du réglage de l'option **Toutes touches** (voir ci-dessous).

**Toutes touches** : lorsque cette option est activée, vous pouvez répondre à un appel entrant en appuyant sur n'importe quelle touche, hormis la touche  $\bigcap$  et la touche écran Refuser. Pour rejeter l'appel, appuyez sur la touche  $\mathbf{P}$  \  $\mathbf{0}$  ou la touche écran **Refuser**.

Lorsque cette option est désactivée, vous pouvez uniquement appuyer sur la touche  $\curvearrowright$  ou la touche écran **Accept.**.

## **Raccourci** *(Menu 4.9)*

Les touches de navigation peuvent être utilisées comme touches de raccourci. En mode veille, elles vous permettent d'accéder directement à des options de menu spécifiques.

Pour affecter un raccourci à une touche :

1. Sélectionnez la touche à utiliser comme raccourci en appuyant sur la touche  $\sim$  ou  $\sim$ . puis sur la touche écran **Sélect.**.

**Touche haut**  $($ **Touche bas**  $($ **Touche droite** ( ) **Touche gauche** ( )

2. Sélectionnez l'option de menu à attribuer à la touche en appuyant sur la touche  $\sim$  ou  $\sim$ .

**Remarque** : pour désactiver une touche de raccourci, sélectionnez l'option **Aucun**.

3. Pour enregistrer le réglage, appuyez sur la touche écran **Sélect.**.

## **Réinit. réglages** *(Menu 4.10)*

Vous pouvez facilement réinitialiser les réglages de votre téléphone. Pour réinitialiser les réglages :

- 1. Sélectionnez l'option de menu **Réinit. réglages**.
- 2. Saisissez le mot de passe à 8 chiffres et appuyez sur la touche écran **OK**.
- **Remarque** : le mot de passe est initialement réglé sur "00000000". Pour modifier ce mot de passe, reportez-vous à la page 80.

# **Agenda**

Les fonctions de l'agenda vous permettent :

- de consulter le calendrier et d'organiser votre emploi du temps,
- de définir une liste de choses à exécuter,
- de régler la date et l'heure courantes,
- de programmer le réveil afin que le téléphone sonne à une heure donnée (pour vous rappeler un rendez-vous par exemple),
- d'utiliser la fonction de calculatrice pour les équations mathématiques de base ou les opérations de conversion de monnaie.

# **Calendrier** *(Menu 5.1)*

Cette fonction vous permet :

- de consulter le calendrier,
- d'écrire des mémos pour organiser votre emploi du temps et déclencher une alarme, si nécessaire.

## **Consulter le calendrier**

Lorsque vous sélectionnez l'option de menu **Calendrier** (**5.1**), celui-ci s'affiche. Les options suivantes sont disponibles lorsque vous appuyez sur la touche écran **Options**.

**Rech. tous** : permet d'afficher tous les mémos, quelqu'en soit le jour et en commençant par le plus ancien. Pour faire défiler les mémos, appuyez sur la  $t$ ouche  $\sim$  ou  $\sim$ .

**Supp. tous** : permet de supprimer tous les mémos. Vous devez confirmer l'opération.

**Aller à date** : permet de passer à une date spécifique.

**Quitter** : permet de quitter la fonction Calendrier et de retourner en mode veille.

# **Écrire un mémo**

Pour écrire ou modifier un mémo à une date spécifique :

- 1. Sélectionnez la date requise dans le calendrier à l'aide des touches de navigation.
- **Remarque** : pour passer au mois précédent ou suivant, appuyez sur les touches  $\triangle$  et  $\nabla$ situées sur le côté gauche de votre téléphone.
- 2. Appuyez sur la touche écran **Sélect.**.

Un écran vide s'affiche, vous permettant ainsi de saisir votre mémo.

3. Saisissez votre mémo et appuyez sur la touche écran **OK**.

**Remarque** : pour obtenir des détails sur la saisie des caractères, reportez-vous à la page 42.

Vous pouvez alors définir une alarme.

- 4. Si vous souhaitez que le réveil sonne un jour précis, appuyez sur la touche écran **Oui**. Sinon, appuyez sur la touche écran **Non**.
- 5. Si vous appuyez sur **Oui**, réglez l'heure de l'alarme et appuyez sur la touche écran **OK**. La date s'affiche en vert afin d'indiquer l'existence d'un mémo.

## **Modifier un mémo**

Si vous sélectionnez un jour pour lequel un mémo existe déjà, appuyez sur la touche écran **Modifier** pour modifier le mémo.

**Remarque** : pour obtenir des détails sur la saisie des caractères, reportez-vous à la page 42.

Une fois le mémo modifié, appuyez sur la touche écran **OK**. Les options suivantes sont disponibles lorsque vous appuyez sur la touche écran **Options**.

**Réveil** : programme la sonnerie du réveil à un jour précis.

**Effacer** : supprime le mémo.

**Copier vers** : copie le mémo à une autre date et/ou heure.

**Déplacer vers** : change la date et/ou l'heure du mémo.

## **Liste de tâches** *(Menu 5.2)*

Cette fonction vous permet :

- d'établir une liste de tâches,
- d'attribuer une priorité et un délai à chaque tâche,
- de trier les tâches selon leur priorité et leur état.

## **Créer une liste de tâches**

- 1. Appuyez sur la touche écran **Nouveau**.
- 2. Saisissez le texte.

88

- **Remarque** : vous pouvez saisir jusqu'à 40 caractères. Pour plus d'informations sur la saisie des caractères, reportez-vous à la page 42.
- 3. Appuyez sur la touche écran **OK**.
- 4. Sélectionnez l'ordre de priorité (haut, normal ou bas) en utilisant la touche  $\sim$  ou  $\sim$  et appuyez sur la touche écran **Sélect.**.
- 5. Saisissez le délai de la tâche. Si vous ne souhaitez pas fixer de délai, appuyez sur la touche écran **Passer**.
- 6. Appuyez sur la touche écran **OK**.

## **Modifier une liste de tâches**

Si des tâches sont déjà définies dans la liste lorsque vous sélectionnez l'option de menu **Liste de tâches** (**5.2**), elles s'affichent avec leur état et leur ordre de priorité (trois étoiles pour haut, deux pour normal et une pour bas).

Les options suivantes sont disponibles :

#### **Pour... alors...**

## • mettez la tâche en surbrillance,

consulter les détails d'une tâche spécifique,

- appuyez sur la touche écran **Affich**.
- changer l'état d'une tâche spécifique,
- mettez la tâche en surbrillance,
- appuyez sur la touche  $\geq$  pour que la tâche soit marquée comme terminée avec la date et l'heure courantes
- ou
- mettez la tâche en surbrillance,
- appuyez sur la touche écran **Options**,
- sélectionnez l'option **Marquer**,
- sélectionnez l'état approprié (**Terminé** ou **Annuler**).

créer une nouvelle tâche,

- appuyez sur la touche écran **Options**,
- sélectionnez l'option **Nouveau**,
- saisissez le texte, l'ordre de priorité et le délai de la tâche.

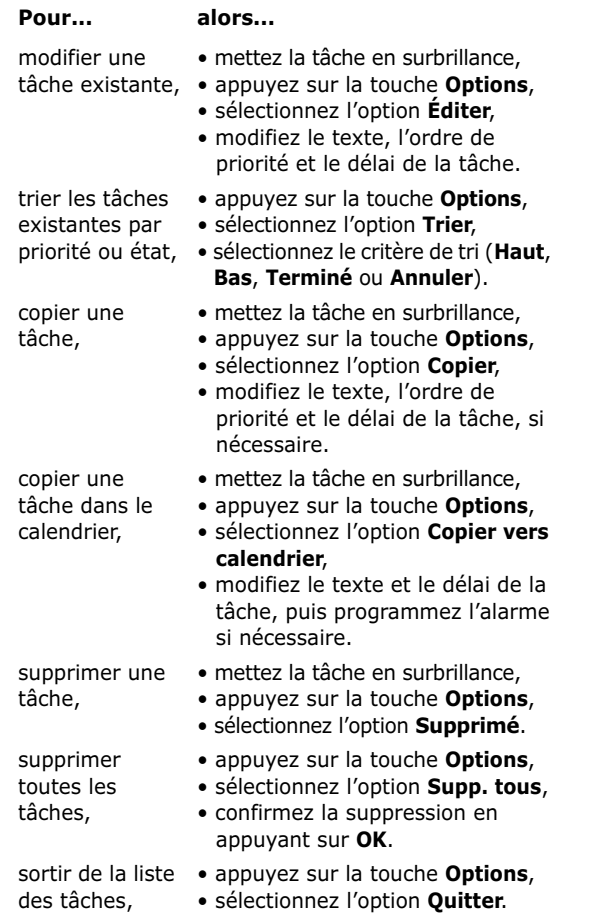

## **Heure & date** *(Menu 5.3)*

Cette option vous permet de modifier la date et l'heure courantes. Vous pouvez également connaître l'heure courante GMT et celle de 21 grandes villes du monde.

Les options suivantes sont disponibles :

**Régler heure** : règle l'heure courante. Vous pouvez choisir le format de l'heure à l'aide de l'option de menu **Format heure** (**5.3.4**).

**Remarque** : avant de régler l'heure, vous devez indiquer votre fuseau horaire à l'aide de l'option de menu **Heure monde** (**5.3.3**).

**Régler date** : permet d'entrer le jour, le mois et l'année.

**Heure monde** : permet de connaître l'heure courante GMT et celle de 21 grandes villes du monde, grâce aux touches  $\ell$  et  $\ell$ .

L'écran affiche :

- le nom de la ville,
- la date et l'heure actuelles.
- le décalage horaire entre la ville sélectionnée et la ville où vous vous trouvez si vous avez réglé l'heure locale (voir ci-dessous pour plus d'informations) ou l'heure de Greenwich (sélectionnée par défaut).

Pour sélectionner le fuseau horaire dans lequel vous vous trouvez :

- 1. Sélectionnez la ville correspondant à votre fuseau horaire en appuyant une ou plusieurs fois sur la touche  $\ell$  ou  $\ell$ . La date et l'heure locales s'affichent.
- 2. Appuyez sur la touche écran **Régler**.

**Format heure** : change le format de l'heure via les options **24 heures** et **12 heures**.

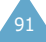

## **Réveil** *(Menu 5.4)*

Cette fonction vous permet :

- de programmer le déclenchement du réveil à une heure donnée,
- de régler le téléphone pour qu'il se mette en marche et que le réveil sonne à l'heure programmée même s'il est éteint (option de menu **Activation auto** réglée sur **Activer**).

Les options suivantes sont disponibles :

**Réveil unique** : le réveil sonne une seule fois, puis est désactivé.

**Réveil quotidien** : le réveil sonne chaque jour à la même heure.

**Réveil matin** : le réveil sonne le matin.

Pour programmer le réveil :

- 1. Sélectionnez le type de réveil souhaité.
- 2. Entrez l'heure et le jour de la semaine (le cas échéant).
- 3. Appuyez sur la touche écran **OK**.
- 4. Si vous sélectionnez **Réveil matin** à l'étape 1, sélectionnez l'option de répétition : **Du lundi au vendredi** ou **Du lundi au samedi**.

**Supprimer réveil** : désactive tous les réglages du réveil.

**Activation auto** : si cette option est réglée sur **Activer**, le réveil se met en marche à l'heure programmée, même si le téléphone est éteint.

Si l'option de menu est réglée sur **Désactiver** et que le téléphone est éteint à l'heure programmée, le réveil ne sonnera pas.

Pour arrêter la sonnerie du réveil, ouvrez le clapet et appuyez sur la touche écran **Quitter**.

Lorsque vous programmez ou affichez une alarme, les options suivantes sont disponibles via la touche écran **Options**.

**Désactiver alarme** : désactive l'alarme courante.

**Régler alarme** : permet de sélectionner la mélodie du réveil.

## **Calculatrice** *(Menu 5.5)*

Grâce à cette fonction, vous pouvez utiliser le téléphone comme calculatrice. La calculatrice fournit les fonctions arithmétiques de base : l'addition, la soustraction, la multiplication et la division.

## **Utiliser la calculatrice**

- 1. Saisissez le premier nombre à l'aide des touches numériques.
- 2. Appuyez sur la touche écran droite jusqu'à ce que le symbole arithmétique désiré s'affiche : **+** (ajouter), **–** (soustraire), **x** (multiplier), **/** (diviser).
- 3. Saisissez le deuxième nombre.
- 4. Répétez les étapes 1 à 3 si nécessaire.

#### **Remarques** :

- Pour corriger une erreur et supprimer les caractères affichés à l'écran, appuyez sur la touche  $\Box$ .
- Pour introduire un point décimal ou une parenthèse, appuyez sur la touche écran gauche jusqu'à ce que le symbole désiré s'affiche.
- 5. Pour procéder au calcul, appuyez sur la touche  $\rightarrow$ .

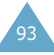

## **Taux de change** *(Menu 5.6)*

Cette option vous permet d'effectuer des conversions entre différentes monnaies.

1. Saisissez le taux de change actuel de la monnaie à convertir et appuyez sur la touche écran **OK**.

Vous pouvez insérer un point décimal en appuyant sur la touche  $\mathbb{R}^n$ .

2. Saisissez la somme à convertir et appuyez sur la touche écran **OK**.

Le taux de change que vous avez saisi et la valeur convertie s'affichent.

3. Appuyez sur la touche écran **Quitter** pour quitter le convertisseur.

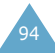

# **Services réseau**

Ces fonctions sont des services réseau. Contactez votre fournisseur de services pour vérifier leur disponibilité et vous y abonner, si vous le souhaitez.

## **Renvoi d'appel** *(Menu 6.1)*

Ce service réseau permet de réacheminer les appels entrants vers le numéro indiqué.

Exemple : vous souhaitez renvoyer vos appels professionnels vers un collègue durant votre période de congés.

Les options suivantes sont disponibles :

**Renvoi inconditionnel** : tous les appels sont renvoyés.

**Occupé** : les appels sont renvoyés si vous êtes déjà en ligne.

**En absence** : les appels sont renvoyés si vous ne répondez pas.

**Inaccessible** : les appels sont renvoyés si vous ne vous trouvez pas dans la zone couverte par votre fournisseur de services.

**Tout annuler** : toutes les options de renvoi d'appel sont annulées.

Vous pouvez définir des options de renvoi séparées pour :

- les appels vocaux uniquement,
- les appels de transmission de données uniquement.
- Exemple : vous pouvez renvoyer des appels vocaux vers votre collègue si vous êtes déjà en ligne.

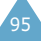

Pour définir les options de renvoi d'appel :

- 1. Sélectionnez le type de renvoi requis en appuyant sur la touche  $\sim$  ou  $\sim$  jusqu'à ce que l'option appropriée s'affiche en surbrillance. Appuyez ensuite sur la touche **Sélect.**.
- 2. Sélectionnez le type d'appel à renvoyer en appuyant sur la touche  $\sim$  ou  $\sim$  jusqu'à ce que l'option appropriée s'affiche en surbrillance. Appuyez ensuite sur la touche **Sélect.**.

Le réglage courant s'affiche. Si cette option a déjà été sélectionnée, le numéro de destination de renvoi des appels s'affiche.

#### 3. **Pour... appuyez sur...**

activer le renvoi d'appel, la touche écran **Activer**. Passez à l'étape 4. changer le numéro de destination, la touche écran **Changer**. Passez à l'étape 4.

désactiver le renvoi d'appel, la touche écran **Suppr.**.

4. Entrez le numéro de téléphone souhaité et appuyez sur **OK**.

Pour entrer le code international, appuyez sur la touche jusqu'à ce que le signe **+** s'affiche.

Le téléphone transmet vos réglages au réseau et l'accusé de réception du réseau s'affiche.

Vous pouvez désactiver tous les réglages de renvoi d'appel en sélectionnant l'option **Tout annuler**.

# **Interdiction d'appel** *(Menu 6.2)*

Le service réseau d'interdiction d'appel vous permet de restreindre vos appels.

Les options suivantes sont disponibles :

**Tous appels sortants** : aucun appel ne peut être émis.

**Appels internationaux** : aucun appel international ne peut être émis.

**Internationaux sauf origine** : à l'étranger, seuls les numéros du pays courant peuvent être appelés, ainsi que ceux de votre pays d'origine, c'est-à-dire le pays dans lequel se trouve votre fournisseur de services.

**Tous appels entrants** : aucun appel ne peut être reçu.

**Appels entrants en déplacement** : aucun appel ne peut être reçu lorsque vous utilisez le téléphone en dehors de votre zone de couverture d'origine.

**Tout annuler** : permet de désactiver tous les réglages d'interdiction d'appel. Les appels peuvent être émis et reçus de façon normale.

Vous pouvez définir des options d'interdiction séparées pour :

- les appels vocaux uniquement.
- les appels de transmission de données uniquement.

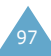

Pour régler les options d'interdiction d'appel :

- 1. Sélectionnez le type d'interdiction requis en appuyant sur la touche  $\sim$  ou  $\sim$  jusqu'à ce que l'option appropriée s'affiche en surbrillance. Appuyez ensuite sur la touche écran **Sélect.**.
- 2. Sélectionnez le type d'appel requis en appuyant sur la touche  $\sim$  ou  $\sim$  jusqu'à ce que l'option appropriée s'affiche en surbrillance. Appuyez ensuite sur la touche écran **Sélect.**.
- 3. Appuyez sur la touche écran **Activer** pour valider vos réglages.
- 4. Saisissez le mot de passe d'interdiction d'appel fourni par votre fournisseur de services.

Le téléphone transmet vos réglages au réseau et l'accusé de réception du réseau s'affiche.

Pour désactiver des réglages d'interdiction d'appel spécifiques :

- 1. Sélectionnez l'option d'interdiction à désactiver.
- 2. Sélectionnez le type d'appel concerné par cette option.
- 3. Appuyez sur la touche écran **Désactiver**.
- 4. Saisissez le mot de passe d'interdiction d'appel fourni par votre fournisseur de services.

Le téléphone transmet vos réglages au réseau et l'accusé de réception du réseau s'affiche.

Vous pouvez également désactiver tous les réglages d'interdiction d'appel en sélectionnant l'option **Tout annuler**.

**Changer mot de passe** : permet de définir et de modifier le mot de passe d'interdiction d'appel communiqué par votre fournisseur de services. Vous devez saisir le mot de passe courant avant d'en indiquer un nouveau.

Après avoir entré un nouveau mot de passe, vous devez le saisir une seconde fois pour le valider.

## **Signal d'appel** *(Menu 6.3)*

Ce service réseau vous signale qu'une autre personne cherche à vous joindre alors que vous êtes déjà en ligne.

Vous pouvez activer l'option de signal d'appel uniquement pour les types d'appels suivants :

- les appels vocaux uniquement,
- les appels de transmission de données uniquement.

Pour définir les options de signal d'appel :

1. Sélectionnez le type d'appels auquel l'option signal d'appel doit s'appliquer en appuyant sur la touche  $\sim$  ou  $\sim$  jusqu'à ce que l'option appropriée s'affiche en surbrillance, puis appuyez sur la touche écran **Sélect.**.

L'écran vous indique si l'option de signal d'appel est activée ou non.

2. Vous pouvez activer ou désactiver l'option à l'aide des touches écran **Activer** ou **Désact.** respectivement.

Appuyez sur la touche écran **Quitter** pour retourner à l'écran précédent.

Vous pouvez également désactiver tous les réglages de signal d'appel en sélectionnant l'option **Tout annuler**.

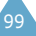

## **Sélection réseau** *(Menu 6.4)*

Cette fonction vous permet d'indiquer si le réseau utilisé lorsque vous êtes en dehors de votre zone de couverture est sélectionné automatiquement ou manuellement.

**Remarque** : vous pouvez sélectionner un réseau différent de votre réseau d'origine si un accord a été conclu avec votre réseau d'origine.

Pour indiquer si le réseau doit être sélectionné automatiquement ou manuellement :

- 1. Lorsque le message **Sélection réseau** s'affiche, appuyez sur la touche écran **Sélect.**.
- 2. Appuyez sur la touche  $\sim$  ou  $\sim$  jusqu'à ce que l'option appropriée s'affiche en surbrillance, puis appuyez sur la touche écran **OK**.

Si vous sélectionnez **Automatique**, la connexion est établie avec le premier réseau disponible lors de la recherche de réseaux.

Si vous sélectionnez **Manuelle**, le téléphone recherche les réseaux disponibles. Passez à l'étape 3.

3. Appuyez sur la touche  $\sim$  ou  $\sim$  jusqu'à ce que le réseau désiré s'affiche en surbrillance, puis appuyez sur la touche écran **OK**.

Vous êtes connecté à ce réseau.

## **ID appelant** *(Menu 6.5)*

Vous pouvez refuser d'afficher votre numéro de téléphone sur l'écran de la personne appelée.

**Remarque** : sur certains réseaux, il est impossible de modifier ce réglage.

Les options suivantes sont disponibles :

**Prédéfini** : le réglage initial du réseau est utilisé.

**Masquer n˚** : votre numéro n'est pas affiché sur le téléphone de votre correspondant.

**Envoyer n˚** : votre numéro est transmis à chaque appel émis.

# **Groupe fermé (CUG)** *(Menu 6.6)*

Ce service réseau vous permet de restreindre les appels entrants et sortants à un groupe fermé d'utilisateurs. Vous pouvez être membre de dix groupes fermés au maximum.

Pour obtenir plus d'informations sur la création, l'activation et l'utilisation d'un groupe fermé, contactez votre fournisseur de services.

Exemple : une société prête des cartes SIM à ses employés et souhaite restreindre les appels sortants aux membres de la même équipe.

## **Activation d'un groupe fermé**

Pour activer la fonction de groupes fermés, sélectionnez le menu **Groupe fermé**. Vous pouvez désormais accéder aux options suivantes en appuyant sur la touche écran **Sélect.**.

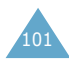

**Liste index** : dresse la liste, ajoute ou supprime des index de groupe. La liste des index courants s'affiche. Ajoutez un nouvel index de groupe (indiqué par votre fournisseur de services) ou supprimez un index sélectionné.

**Pour... appuyez sur…**

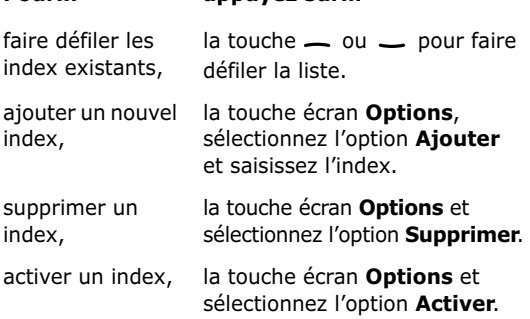

**Accès extérieur** : autorise ou interdit l'accès aux numéros différents de ceux programmés dans le groupe fermé. Cette option dépend de la nature de votre abonnement. Contactez votre fournisseur de services pour obtenir plus d'informations.

**Groupe pré-réglé** : indique un groupe par défaut à votre fournisseur de services. Dans ce cas, vous pouvez activer l'option **Groupe pré-réglé** sur votre téléphone. Lorsque vous appellerez un correspondant, vous aurez la possibilité d'utiliser votre groupe par défaut au lieu de le sélectionner dans la liste.

**Désactiver** : désactive la fonction de groupes fermés. Cette option de menu est disponible uniquement lorsque le groupe pré-réglé est activé ou qu'un index est sélectionné.

## **Sélection bande** *(Menu 6.7)*

Pour que votre téléphone émette et reçoive des appels, il doit être connecté à l'un des réseaux disponibles. Votre appareil est compatible avec les types de réseau suivants :

- GSM 900,
- GSM 1800,
- GSM 900/1800 mixte,
- GSM 1900.

Le pays dans lequel vous avez acheté votre téléphone détermine la bande utilisée par défaut. Lorsque vous voyagez à l'étranger, pensez à régler la bande appropriée en suivant la procédure ci-après :

- 1. Lorsque le message **Sélection bande** s'affiche, appuyez sur la touche écran **Sélect.**.
- 2. Appuyez sur la touche  $\sim$  ou  $\sim$  jusqu'à ce que l'option appropriée (**GSM 900/1800** ou **GSM 1900**) s'affiche en surbrillance, puis appuyez sur la touche écran **OK**.

Lorsque vous sélectionnez une nouvelle bande, votre téléphone affiche un message de confirmation, puis recherche automatiquement tous les réseaux disponibles. Il se connecte ensuite à un réseau préféré dans la bande sélectionnée.

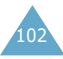

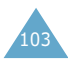

# **Loisirs**

Le menu **Loisirs** contient plusieurs options de divertissement.

#### **Jeux** *(Menu 7.1)*

Cette option vous permet de jouer à trois jeux différents sur votre téléphone.

Appuyez sur la touche  $\sim$  ou  $\sim$  pour faire défiler l'écran jusqu'au jeu désiré, puis appuyez sur la touche écran **Sélect.**. Pour plus d'informations, reportezvous à l'aide en ligne.

# **Navigateur WAP** *(Menu 7.2)*

Votre téléphone est équipé d'un navigateur WAP qui vous permet d'accéder à Internet et d'y naviguer.

Pour plus d'informations sur le menu **Navigateur WAP**, reportez-vous au mode d'emploi du navigateur WAP fourni avec votre téléphone.

# **Téléchargement** *(Menu 7.3)*

Le navigateur WAP vous permet de télécharger des MIDlets (applications Java pour mobiles) provenant de différentes sources et de les enregistrer dans votre téléphone. Vous pouvez ensuite afficher la liste des MIDlets enregistrées via l'écran Jeux et divertissements.

**Remarque** : certains fournisseurs de service ne proposent pas les services Java.

## **Jeux et divertissements**

Cette option de menu vous permet de lancer une MIDlet et d'accéder à différentes options.

Pour obtenir des informations sur le chargement des MIDlets via le navigateur WAP, reportez-vous au mode d'emploi du navigateur WAP fourni avec votre téléphone.

#### **Lancement d'une MIDlet**

Pour lancer une MIDlet :

- 1. Dans l'écran Téléchargement, sélectionnez l'option Jeux et divertissements.
- 2. Faites défiler l'écran jusqu'à la MIDlet désirée et appuyez sur la touche écran **Démarrer**.

#### **Utilisation des menus**

Dans l'écran principal, appuyez sur la touche écran **Menu** afin d'accéder aux options suivantes.

**Info**\* : permet d'afficher les informations relatives à la MIDlet sélectionnée (taille de fichier, version de l'application, vendeur et emplacement du fichier jad par exemple) contenues dans le fichier de description de la MIDlet.

**Supprimer**\* : permet de supprimer la MIDlet sélectionnée. Lorsque le message de confirmation apparaît, appuyez sur la touche écran **Suppr.**. Pour annuler, appuyez sur la touche écran **Annuler**.

**Mettre à jour**\* : permet d'accéder au serveur et de mettre à jour la MIDlet sélectionnée.

#### **Saisie de texte**

Lorsque vous saisissez des adresses URL, les quatre modes de saisie suivants sont disponibles.

**ABC** : permet de saisir des caractères en majuscules.

**abc** : permet de saisir des caractères en minuscules.

**123** : permet de saisir des chiffres.

**Sym** : permet de saisir des symboles. Mettez en surbrillance le symbole désiré à l'aide des touches de navigation et appuyez sur la touche  $\hat{z}$  pour l'insérer.

Pour changer le mode de saisie de texte, appuyez sur la touche  $\bar{z}$  jusqu'à ce que l'indicateur approprié apparaisse dans la zone des touches écran.

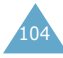

<sup>\*</sup> S'affiche uniquement si une MIDlet a été téléchargée.

## **Tonalités**

Ce menu vous permet d'afficher la liste des tonalités téléchargées sur le serveur. Vous pouvez configurer les tonalités téléchargées en tant que tonalité courante, mais vous ne pouvez pas les transférer vers d'autres téléphones.

En cas de saturation de la mémoire, un message d'avertissement s'affiche et le téléphone rejette toute nouvelle tonalité jusqu'à ce que vous supprimiez les tonalités obsolètes.

### **Images**

Ce menu vous permet d'afficher la liste des images téléchargées sur le serveur. Vous pouvez configurer les images téléchargées en tant qu'image de fond courante, mais vous ne pouvez pas les transférer vers d'autres téléphones.

En cas de saturation de la mémoire, un message d'avertissement s'affiche et le téléphone rejette toute nouvelle image jusqu'à ce que vous supprimiez les images obsolètes.

## **Réglages DNS**

L'adresse DNS (Domain Name Server) du serveur Java est prédéfinie à l'usine. Cependant, vous pouvez parfois être amené à la modifier. Ce menu vous permet de définir si l'adresse sera ou non mise à jour automatiquement, lorsque cela est nécessaire.

**Automatique** : permet au serveur de transmettre automatiquement la nouvelle adresse au téléphone en cas de modification de celle-ci.

**Manuelle** : permet de changer manuellement l'adresse.

# **Dépannage**

Avant de contacter le service après-vente, effectuez les vérifications suivantes. Elles pourront vous faire gagner du temps et vous économiserez un appel inutile.

#### **Lorsque vous activez votre téléphone, les messages suivants s'affichent sur l'écran :**

#### **Insert SIM Card (Insérer carte SIM)**

• Vérifiez que la carte SIM est correctement installée.

#### **Verrouillé Entrer mot de passe**

• La fonction de verrouillage automatique a été activée. Vous devez saisir le mot de passe du téléphone pour pouvoir utiliser ce dernier.

#### **Entrer PIN**

- Vous utilisez votre téléphone pour la première fois. Vous devez saisir le code PIN fourni avec la carte SIM.
- L'option imposant la saisie du code PIN à chaque utilisation du téléphone a été activée. Vous devez saisir votre code PIN, puis désactiver cette option si nécessaire.

#### **Entrer PUK**

• Un code PIN incorrect a été saisi trois fois de suite et le téléphone est à présent bloqué. Entrez le code PUK fourni par votre opérateur de réseau.

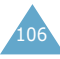

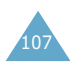

### **Le message "Aucun service", "Échec réseau" ou "Non accompli" s'affiche sur l'écran.**

- La connexion au réseau a été perdue. Il est possible que vous vous trouviez dans une zone de mauvaise réception (dans un tunnel ou dans une zone entourée d'immeubles). Déplacez-vous et effectuez une nouvelle tentative d'appel.
- Vous tentez d'accéder à une option pour laquelle vous n'avez pas souscrit d'abonnement auprès de votre fournisseur de services. Contactez-le pour obtenir plus d'informations.

#### **Vous avez saisi un numéro, mais il n'a pas été composé.**

- Avez-vous appuyé sur la touche  $\curvearrowright ?$
- Utilisez-vous le réseau cellulaire approprié ?
- Vous avez peut-être programmé une option d'interdiction d'appel sortant.

### **Votre correspondant n'arrive pas à vous joindre.**

- Votre téléphone est-il en marche (avez-vous maintenu la touche  $\bigcap$   $\circ$  pendant plusieurs secondes) ?
- Utilisez-vous le réseau cellulaire approprié ?
- Vous avez peut-être programmé une option d'interdiction d'appel entrant.

#### **Votre correspondant n'entend pas votre voix.**

- Avez-vous désactivé le microphone ?
- Avez-vous placé le téléphone suffisamment près de votre bouche ? Le microphone se trouve sur la partie centrale inférieure du combiné.

#### **Le téléphone commence à émettre des bips et le message "\*\*Attention\*\* Batterie faible" clignote sur l'écran.**

• Le niveau de charge de la batterie est insuffisant. Remplacez la batterie et rechargez-la.

## **La qualité sonore de l'appel est médiocre.**

- Contrôlez l'icône de puissance de réception  $(\mathbb{T}_{\text{init}})$ . Le nombre de barres apparaissant après l'icône indique la puissance du signal ( $\|\cdot\|$  = maximum,  $\mathbf{T} = \text{minimum}$ .
- Tentez de déplacer légèrement le téléphone ou de vous rapprocher d'une fenêtre si vous êtes dans un bâtiment.

#### **Aucun numéro n'est composé lorsque vous choisissez une entrée du répertoire.**

- Vérifiez que les numéros ont été correctement enregistrés en sélectionnant la fonction de recherche du répertoire.
- Réenregistrez les numéros, si nécessaire.

Si ces vérifications ne vous permettent pas de résoudre le problème rencontré, notez :

- les numéros de modèle et de série du téléphone,
- les détails de garantie,
- une description précise du problème rencontré.

Contactez ensuite votre revendeur local ou le service après-vente de Samsung.

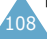

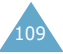

# **Codes d'accès**

Votre téléphone et la carte SIM installée utilisent plusieurs codes d'accès permettant de restreindre l'utilisation de votre appareil.

Lorsque l'un des codes décrits ci-après est requis, saisissez le code approprié (affiché sous forme d'astérisques) et appuyez sur la touche écran **OK**. Pour corriger une entrée erronée, appuyez une ou plusieurs fois sur la touche  $\Box$  jusqu'à ce que le chiffre incorrect soit effacé, puis reprenez la saisie du code adéquat.

Les codes d'accès (sauf PUK et PUK2) peuvent être modifiés à l'aide des options **Sécurité** (**4.6**). Pour plus d'informations, reportez-vous à la page 79.

**Important !** Évitez d'utiliser des codes d'accès similaires à des numéros d'urgence (112 par exemple) afin de ne pas composer involontairement un numéro d'urgence.

# **Mot de passe du téléphone**

Ce code de sécurité empêche l'utilisation du téléphone par une personne non autorisée. Ce code est livré avec le téléphone et est initialement réglé sur 00000000.

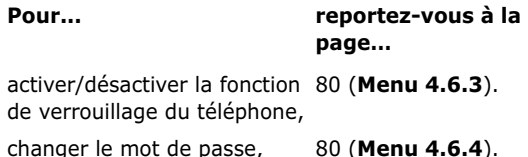

# **Code PIN**

Le code PIN (**P**ersonal **I**dentification **N**umber, numéro d'identification personnel) composé de 4 à 8 chiffres restreint l'utilisation de votre carte SIM aux personnes autorisées. Il est généralement fourni avec la carte SIM.

Si vous saisissez successivement trois codes PIN incorrects, le code PIN est bloqué. Pour le déverrouiller, saisissez le code PUK (voir ci-dessous).

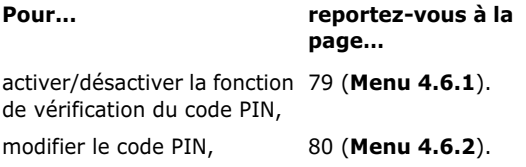

# **Code PUK**

Le code PUK à 8 chiffres (**P**ersonal **U**nblocking **K**ey, code personnel de déblocage) permet de déverrouiller un code PIN bloqué. Il peut être fourni avec la carte SIM. Si tel n'est pas le cas ou si vous l'avez perdu, contactez votre fournisseur de services.

Pour déverrouiller le code PIN de votre téléphone :

- 1. Saisissez le code PUK et appuyez sur la touche écran **OK**.
- 2. Saisissez un nouveau code PIN et appuyez sur la touche écran **OK**.
- 3. Lorsque le message **Confirmer** s'affiche, saisissez de nouveau le même code et appuyez sur la touche écran **OK**.

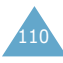

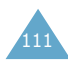

Si vous saisissez successivement dix codes PUK incorrects, la carte SIM devient inutilisable. Contactez votre fournisseur de services pour vous procurer une nouvelle carte.

# **Code PIN2**

Le code PIN2 (4 à 8 chiffres), fourni avec certaines cartes SIM, permet d'accéder à certaines fonctions spécifiques, telles que la programmation du coût maximum d'un appel. La disponibilité de ces fonctions dépend du type de carte SIM installée.

Si vous saisissez successivement trois codes PIN2 incorrects, le code est alors bloqué. Pour accéder de nouveau aux fonctions spécifiques, saisissez le code PUK<sub>2</sub>.

Pour changer le code PIN2, reportez-vous à la page 81 (**Menu 4.6.7**).

# **Code PUK2**

Le code PUK2 à 8 chiffres (**P**ersonal **U**nblocking **K**ey **2**, deuxième code personnel de déblocage), fourni avec certaines cartes SIM, permet de déverrouiller un code PIN2 bloqué. En cas de perte de ce code, contactez votre fournisseur de services.

Pour réactiver le code PIN2 de votre téléphone :

- 1. Saisissez le code PUK2 et appuyez sur la touche écran **OK**.
- 2. Saisissez un nouveau code PIN2 et appuyez sur la touche écran **OK**.
- 3. Lorsque le message **Confirmer PIN2** s'affiche, saisissez de nouveau le même code et appuyez sur la touche écran **OK**.

Si vous saisissez successivement dix codes PUK2 incorrects, vous ne pouvez plus accéder aux fonctions nécessitant la saisie du code PIN2. Contactez votre fournisseur de services pour vous procurer une nouvelle carte.

# **Mot de passe d'interdiction d'appel**

Ce mot de passe à quatre chiffres est requis lorsque vous utilisez la fonction d'interdiction d'appel. Votre fournisseur de services vous l'indiquera lors de votre abonnement à cette fonction. Pour plus d'informations, reportez-vous à la page 99.

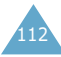

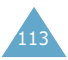

# **Consignes de sécurité**

## **Informations relatives à la santé et à la sécurité**

### **Exposition à l'énergie radiofréquence (informations sur le DAS)**

Ce téléphone répond à toutes les réglementations européennes concernant l'exposition aux ondes radio.

Votre téléphone mobile est un équipement destiné à émettre et à recevoir des ondes radio. Il a été conçu pour ne pas dépasser les limites d'exposition aux radiofréquences (RF) recommandées par le Conseil de l'Union Européenne. Ces limites font partie d'un ensemble de directives complètes et établissent les niveaux d'exposition aux radiofréquences pour l'ensemble de la population. Ces directives ont été développées par des organismes scientifiques indépendants au travers d'une évaluation périodique des études réalisées. Les limites incluent une marge de sécurité importante afin de garantir la sécurité des personnes, quel que soit leur âge ou leur état de santé.

L'exposition standard aux ondes émises par les téléphones mobiles est mesurée à l'aide d'une unité dénommée débit d'absorption spécifique (DAS). La valeur DAS limite recommandée par le Conseil de l'Union Européenne est de 2,0 W/kg\*.

Le débit d'absorption spécifique est mesuré dans des conditions normales d'utilisation, le téléphone émettant à son niveau de puissance maximum certifié dans toutes les bandes de fréquences testées. Dans la pratique, le niveau réel du DAS du téléphone est largement inférieur à ce niveau maximum. En effet, le téléphone est conçu pour fonctionner à plusieurs niveaux de puissance mais n'utilise que le niveau minimal pour établir une liaison au réseau. En général, plus vous êtes prêt d'un relais, moins la puissance utilisée par le téléphone est élevée.

Avant qu'un téléphone ne soit commercialisé, sa conformité avec la directive européenne R&TTE doit être démontrée. Cette directive demande notamment que la santé et la sécurité de l'utilisateur et de toute autre personne soient garanties.

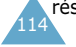

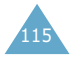

<sup>\*</sup> La limite DAS définie pour les téléphones mobiles grand public est de 2,0 watts/kilogramme (W/kg). Elle est mesurée sur un cube représentant 10 grammes de tissus du corps humain. Cette limite intègre une marge de sécurité importante afin de garantir une sécurité maximale de l'utilisateur et de prendre en compte les variations pouvant intervenir lors des mesures. Les limites DAS peuvent varier en fonction des réglementations nationales et de la bande utilisée par le réseau.

# **Précautions d'utilisation des batteries**

- N'utilisez jamais de batterie ou de chargeur endommagé.
- Utilisez uniquement la batterie pour votre téléphone.
- Si vous utilisez votre appareil à proximité de la station de base du réseau, la puissance requise sera alors réduite.
- Les durées de conversation et de veille dépendent fortement de la puissance du signal sur le réseau cellulaire et des paramètres définis par l'opérateur de réseau. Les durées de chargement des batteries dépendent du niveau de charge restant et du type de batterie et de chargeur utilisé. La batterie peut être chargée et déchargée des centaines de fois, mais elle s'usera petit à petit. Lorsque la durée de fonctionnement (conversation et veille) devient nettement plus courte que la normale, une batterie neuve doit être achetée.
- En cas d'inutilisation prolongée du téléphone, une batterie pleine se décharge toute seule.
- Utilisez uniquement des batteries Samsung et rechargez uniquement votre batterie avec des chargeurs Samsung. Lorsque vous n'utilisez pas le chargeur, débranchez-le de la source d'alimentation. Ne laissez pas la batterie branchée sur un chargeur pendant plus d'une semaine, car une surcharge pourrait raccourcir la durée de vie de la batterie.
- Les températures extrêmes affecteront la capacité de charge de votre batterie : un refroidissement ou un réchauffement préalable sera alors vraisemblablement requis.
- N'entreposez pas la batterie dans un endroit chaud ou froid, tel qu'une voiture placée en plein soleil ou stationnée dans un garage en hiver, car vous réduirez la capacité et la durée de vie de la batterie. Essayez toujours de maintenir la batterie à température ambiante. Un téléphone dont la batterie est chaude ou froide peut rencontrer des difficultés de fonctionnement temporaires, même si la batterie est complètement chargée. Les batteries Li-ion sont particulièrement sensibles aux températures inférieures à 0 °C.
- Ne court-circuitez pas la batterie. Un court-circuit accidentel peut survenir lorsqu'un objet métallique (pièce, trombone ou stylo) établit un contact direct entre les bornes + et – de la batterie (languettes métalliques situées à l'arrière de la batterie), par exemple lorsque vous transportez une batterie de rechange dans une poche ou un sac. Une mise en court-circuit des bornes peut endommager la batterie ou l'objet engendrant le court-circuit.
- Éliminez les batteries usagées en respectant la réglementation locale. Recyclez toujours les batteries. Ne jetez jamais de batteries au feu.

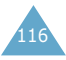

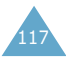

119

# **Sécurité routière**

Votre téléphone mobile vous offre l'avantage de pouvoir téléphoner depuis quasiment n'importe où et à n'importe quel moment. En contrepartie, cette liberté exige une certaine responsabilité de la part de l'utilisateur.

Votre principale responsabilité lorsque vous êtes au volant est de conduire prudemment. Si vous utilisez votre téléphone mobile en voiture, agissez de façon raisonnée et gardez les recommandations suivantes à l'esprit :

- 1. Sachez parfaitement utiliser votre téléphone et les fonctions qu'il propose, telles que la numérotation abrégée ou la renumérotation automatique. Ces fonctions vous permettent d'utiliser votre téléphone tout en restant concentré sur la conduite.
- 2. Si possible, utilisez un kit mains libres. Plusieurs accessoires sont aujourd'hui disponibles pour améliorer votre confort et votre sécurité.
- 3. Placez votre téléphone à portée de main, de façon à ne pas quitter la route des yeux si vous devez l'utiliser. Si vous recevez un appel à un moment requérant toute votre attention, laissez votre messagerie répondre pour vous, si possible.
- 4. Indiquez à votre interlocuteur que vous êtes au volant et interrompez la communication si les conditions du trafic ou météorologiques l'exigent. La pluie, la neige, le verglas, voire une circulation intense requièrent toute votre attention lorsque vous conduisez.
- 5. Ne prenez pas de notes et ne recherchez pas de numéros de téléphone lorsque vous conduisez. Votre première responsabilité est de pouvoir conduire en toute sécurité.
- 6. Soyez particulièrement attentifs lorsque vous composez un numéro et évaluez l'intensité du trafic. Si possible, passez vos appels lorsque vous êtes à l'arrêt ou avant de vous engager dans la circulation. Déterminez à l'avance des périodes d'arrêt pendant lesquelles vous pourrez passer vos appels. Si vous devez passer un appel en conduisant, saisissez quelques chiffres, vérifiez la route et regardez dans vos rétroviseurs, puis saisissez le reste du numéro.
- 7. N'entamez pas de conversation qui pourrait vous distraire. Indiquez à votre interlocuteur que vous êtes en train de conduire et interrompez toute conversation qui pourrait altérer votre vigilance.
- 8. Utilisez votre téléphone pour appeler les secours, notamment en cas d'incendie, d'accident ou d'urgence médicale. Ces numéros sont gratuits.
- 9. Appelez les secours si vous êtes témoin d'un accident, d'un délit ou d'une situation mettant la vie d'autres personnes en danger.
- 10. Appelez une assistance de dépannage ou un numéro d'aide non urgente si vous apercevez un véhicule en panne ne présentant pas de danger sérieux, un panneau de signalisation défectueux, un accident mineur ou un véhicule volé.

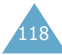

# **Environnement de fonctionnement**

Respectez la législation spéciale en vigueur dans certains pays et éteignez toujours votre téléphone lorsque son utilisation est interdite ou lorsqu'elle peut engendrer des interférences ou un danger.

Lorsque vous reliez votre téléphone ou un accessoire à un autre équipement, lisez attentivement les consignes de sécurité indiquées dans son mode d'emploi. Ne reliez pas deux produits incompatibles entre eux.

Afin de garantir une performance et une sécurité optimales, il est recommandé d'utiliser l'appareil comme un combiné classique (écouteur plaqué sur l'oreille, antenne orientée vers le haut).

## **Équipements électroniques**

La plupart des équipements électroniques modernes sont munis d'un blindage contre les radiofréquences (RF). Cependant, il est possible que certains de ces équipements ne soient pas protégés contre les signaux émis par votre téléphone. Contactez le fabricant de l'équipement concerné.

### **Stimulateurs cardiaques**

Les fabricants de stimulateurs cardiaques recommandent un espacement minimum de 15 cm entre le téléphone et le stimulateur afin d'éviter tout problème de fonctionnement de ce dernier. Cette recommandation est conforme aux études menées par les organismes indépendants et les recommandations du programme américain de recherche sur les technologies de téléphonie mobile (Wireless Technology Research).

Il est recommandé aux personnes munies d'un stimulateur cardiaque :

- de toujours garder une distance minimum de 15 cm entre le stimulateur et le téléphone lorsque celui-ci est allumé ;
- de ne pas ranger le téléphone dans une poche au niveau de la poitrine ;
- de placer le téléphone contre l'oreille du coté opposé au stimulateur afin de réduire d'éventuelles interférences.

Si vous pensez que le fonctionnement du stimulateur est perturbé par le téléphone, éteignez ce dernier immédiatement.

### **Prothèses auditives**

Certains téléphones mobiles numériques peuvent perturber le fonctionnement de certaines prothèses auditives. Si tel est le cas, contactez le fabricant de votre prothèse.

### **Autres équipements médicaux**

Si vous utilisez un autre équipement médical, contactez son fabricant pour vous assurer qu'il est parfaitement protégé contre les radiofréquences. Vous pouvez également obtenir ces informations auprès de votre médecin. Éteignez votre téléphone dans les locaux médicaux chaque fois que la signalétique vous le demande. Les équipements utilisés dans les hôpitaux et les unités de soins sont sensibles aux radiofréquences.

## **Véhicules**

Les radiofréquences peuvent perturber le fonctionnement des systèmes électroniques mal installés ou non blindés des véhicules à moteur.

Contactez votre revendeur ou le constructeur pour obtenir plus d'informations sur les équipements d'origine et sur ceux ayant pu être ajoutés ultérieurement sur votre véhicule.

#### **Zones signalisées**

Éteignez votre téléphone dans tous les locaux où la signalétique vous le demande.

## **Atmosphères potentiellement explosives**

Éteignez votre téléphone dans les zones présentant des risques d'explosions et respectez la signalétique et les instructions données. Une étincelle pourrait provoquer une explosion et causer des dommages corporels graves, voire mortels.

Il est impératif d'éteindre le téléphone dans les stations-service. Il est également recommandé de suivre les restrictions concernant l'utilisation d'équipements radio dans les dépôts de carburants (zones de stockage et de distribution), les usines chimiques et tous les lieux où des opérations de mise à feu sont en cours.

Les zones présentant une atmosphère potentiellement explosive sont clairement signalées mais ce n'est pas toujours le cas. Ces zones incluent notamment les ponts inférieurs des navires, les usines de transfert ou de stockage de produits chimiques, les véhicules fonctionnant au GPL (butane ou propane, par exemple), les lieux dont l'air contient des produits chimiques ou des particules, tels que de la poussière de céréales ou de métal, ainsi que toutes les zones où vous devez normalement éteindre le moteur de votre véhicule.

# **Appels d'urgence**

Ce téléphone, comme tout autre téléphone cellulaire, utilise des signaux radio, des réseaux cellulaires et filaires, ainsi que des fonctions programmées par l'utilisateur qui ne peuvent pas garantir une connexion dans toutes les situations. Par conséquent, ne vous reposez pas exclusivement sur votre téléphone cellulaire pour les appels d'urgence ou autres appels importants (service d'aide médicale d'urgence, par exemple).

Pour l'émission ou la réception d'appels, le téléphone doit être allumé et se trouver dans une zone de service fournissant une puissance de signal cellulaire adéquate.

Il est possible que les appels d'urgence n'aboutissent pas sur tous les réseaux de téléphones cellulaires ou lorsque certains services réseau et/ou fonctions téléphoniques sont utilisés. Contactez votre fournisseur de services pour obtenir des informations complémentaires.

Pour passer un appel d'urgence, procédez comme suit :

- 1. Allumez votre téléphone si nécessaire.
- 2. Composez le numéro d'urgence (par exemple, le 112 ou tout autre numéro d'urgence national). Les numéros d'urgence diffèrent selon les pays.
- 3. Appuyez sur la touche  $\curvearrowright$ .

Si certaines fonctions sont activées (verrouillage des touches, restrictions d'appels, etc.), désactivez-les avant de passer votre appel. Reportez-vous au mode d'emploi du téléphone et contactez votre fournisseur de services téléphoniques.

Lorsque vous passez un appel d'urgence, n'oubliez pas de donner toutes les informations nécessaires aussi précisément que possible. Gardez à l'esprit que votre téléphone est le seul moyen de communication sur le lieu d'un accident. Ne terminez jamais la communication avant qu'on vous y autorise.

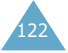

# **Autres informations de sécurité**

- L'installation ou la réparation du téléphone dans un véhicule doit uniquement être effectuée par un technicien qualifié. Une installation défectueuse ou une réparation incorrecte peut s'avérer dangereuse et annuler toute clause de garantie applicable à l'appareil.
- Vérifiez régulièrement que tous les équipements cellulaires présents dans votre véhicule sont montés et fonctionnent correctement.
- N'entreposez pas ou ne transportez pas de liquides inflammables, de gaz ou de matériaux explosifs dans le même habitacle que le téléphone, ses composants ou accessoires.
- Pour les possesseurs de véhicules équipés d'un air bag, n'oubliez pas que le déclenchement de l'air bag est très violent. Ne placez pas d'objets, y compris un équipement téléphonique fixe ou mobile, au-dessus de l'air bag ou dans sa zone de déploiement. Si l'équipement téléphonique n'est pas correctement installé, le déclenchement de l'air bag pourraient occasionner des blessures graves au conducteur.
- Éteignez votre téléphone cellulaire en avion. L'utilisation de ce type de téléphone en avion est illégale et peut s'avérer dangereuse pour le fonctionnement de l'avion.
- Pour le contrevenant, le non-respect de ces instructions peut aboutir à la suspension ou à l'interdiction d'abonnement à des services téléphoniques cellulaires, à des poursuites voire aux deux actions combinées.

# **Entretien et réparation**

Votre téléphone est un produit technologique avancé et doit être manipulé avec précaution. Les suggestions suivantes vous aideront à utiliser votre appareil conformément à la garantie et à prolonger sa durée de vie.

- Conservez le téléphone, ses pièces et accessoires hors de portée des enfants.
- Entreposez l'appareil dans un endroit sec. L'eau, l'humidité et les liquides contenant des minéraux corroderont les circuits électroniques.
- Ne touchez pas le téléphone avec les mains humides pendant le chargement de la batterie. Vous risqueriez de recevoir une décharge électrique ou d'endommager le téléphone.
- N'utilisez pas et n'entreposez pas le téléphone dans des zones poussiéreuses et encrassées car ses composants pourraient être endommagés.
- N'entreposez pas le téléphone dans des zones chaudes. Des températures élevées peuvent réduire la durée de vie des composants électroniques, endommager la batterie et déformer ou faire fondre certains plastiques.
- N'entreposez pas le téléphone dans des zones froides. Lorsque votre appareil retrouve une température normale, de la condensation susceptible d'endommager les circuits électroniques peut se former à l'intérieur du téléphone.
- Évitez de laisser tomber ou de heurter le téléphone. Un choc peut endommager les circuits internes.

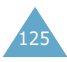

126

- N'utilisez pas de produits chimiques corrosifs, de solvants de nettoyage ou de détergents puissants pour nettoyer l'appareil. Essuyez-le avec un chiffon doux légèrement imbibé d'eau savonneuse tiède.
- N'appliquez aucun produit de type peinture sur le téléphone. La peinture pourrait bloquer les pièces mobiles de l'appareil et empêcher son fonctionnement normal.
- Utilisez uniquement l'antenne de rechange fournie ou, à défaut, une antenne agréée par Samsung. L'utilisation d'une antenne non agréée ou des modifications dans son système de fixation pourrait endommager le téléphone et constituer une violation des réglementations en vigueur sur les équipements radio.
- En cas de fonctionnement incorrect du téléphone, du chargeur batterie ou de l'un de ses accessoires, rapportez-le au service après-vente le plus proche. Des techniciens vous aideront alors à résoudre le problème et effectueront, si nécessaire, la réparation de l'appareil.

# **Glossaire**

Les définitions suivantes vous permettront de comprendre les principaux termes techniques et les abréviations utilisés dans ce manuel et de tirer pleinement profit des fonctions de votre téléphone mobile.

#### **ALS (Service de sonneries différenciées)**

Service permettant d'associer deux lignes différentes à une même carte SIM. Ainsi, vous pouvez émettre et recevoir des appels sur la ligne de votre choix.

#### **Appel de conférence**

Option permettant d'établir une conférence téléphonique associant jusqu'à cinq autres participants.

#### **Appel en attente**

Option de mise en attente d'un appel utilisée lorsque vous répondez à un autre appel ou que vous appelez un autre correspondant. Vous pouvez alors basculer entre les deux appels, si nécessaire.

#### **Carte SIM**

Carte à puce contenant toutes les informations requises pour le fonctionnement du téléphone (informations sur le réseau et sur les mémoires, ainsi que des données personnelles de l'abonné). La carte SIM se loge dans une petite fente située sur la face arrière du téléphone et elle est protégée par la batterie.

#### **Clapet actif**

Option permettant d'activer instantanément la fonction d'appel vocal ou de commande vocale à l'ouverture du clapet du téléphone.

#### **Code PIN**

Code de sécurité empêchant l'utilisation du téléphone et de la carte SIM par une personne non autorisée. Ce code est communiqué par le fournisseur de services, en même temps que la carte SIM.

Il se compose de quatre à huit chiffres et peut être modifié si nécessaire.

#### **Code PUK**

Code de sécurité permettant de déverrouiller le téléphone lorsqu'un code PIN incorrect a été saisi trois fois de suite. Ce nombre à huit chiffres est communiqué par le fournisseur de services, en même temps que la carte SIM.

#### **GPRS (General Packet Radio Service)**

Nouveau service de téléphonie pour la transmission de données uniquement, qui permet de recevoir et d'envoyer des informations sur le réseau de téléphonie mobile. GPRS permettra aux utilisateurs de PC et de téléphones cellulaires d'être connectés en permanence à Internet. Il est fondé sur la norme GSM et vient en complément de services existants, tels que les liaisons commutées pour téléphones cellulaires et les messages SMS.

#### **GSM (Global System for Mobile Communication)**

Norme internationale de communication cellulaire garantissant la compatibilité entre les différents opérateurs de réseaux. Le réseau GSM couvre la plupart des pays européens et de nombreuses autres régions du globe.

#### **Interdiction d'appel**

Option de restriction des appels entrants et sortants.

#### **Java**

Langage de programmation générant des applications qui peuvent être exécutées sur toutes les plate-formes matérielles, quelle que soit leur taille, sans aucune modification. Ce langage est essentiellement destiné au Web, à la fois pour les sites publics et les intranets. Lorsqu'un programme Java est exécuté sur une page Web, il est appelé *applet Java*. S'il est exécuté sur un téléphone mobile ou un pageur, il est appelé *MIDlet*.

#### **Messagerie vocale**

Service informatisé répondant automatiquement aux appels lorsque vous n'êtes pas disponible. Ce service diffuse un message de bienvenue (prononcé par vous-même si vous le souhaitez) et enregistre un message.

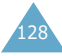

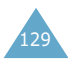

#### **Mot de passe du téléphone**

Code de sécurité permettant de déverrouiller le téléphone lorsque vous avez sélectionné l'option de verrouillage automatique à chaque mise en route du téléphone.

#### **Numéros d'accès à différents services (SDN)**

Numéros de téléphone permettant d'accéder à des services spéciaux, tels que la messagerie vocale, les renseignements, le service clientèle et les services d'urgence. Ces numéros sont fournis par votre opérateur de réseaux.

#### **Recherche de réseaux**

Utilisation de votre téléphone lorsque vous sortez de votre zone de couverture d'origine (lorsque vous voyagez par exemple).

#### **Renvoi d'appel**

Option de réacheminement des appels vers un autre téléphone.

#### **Service de messages courts (SMS)**

Service réseau expédiant et recevant des messages texte en direction et en provenance d'un autre abonné, sans nécessiter de conversation avec le correspondant. Le message créé ou reçu (jusqu'à 160 caractères de long) peut être affiché, reçu, modifié ou envoyé.

#### **Services d'identification de ligne**

Service permettant aux abonnés d'afficher ou de masquer les numéros de téléphone des appelants.

#### **Signal d'appel**

Option informant l'utilisateur qu'une personne cherche à le joindre alors qu'il est déjà en ligne.

#### **Touches écran**

Touches repérées par  $\mathbb Q$  et  $\mathbb Z$  sur le téléphone. Leur libellé :

- dépend de la fonction en cours d'utilisation,
- apparaît sur la dernière ligne de l'écran, juste au-dessus de la touche correspondante.

#### **Tri-bande**

Capacité à fonctionner avec les types de réseau suivants : GSM 900, GSM 1800, GSM 900/1800 mixte et GSM 1900 MHz, afin d'augmenter le taux d'aboutissement des appels et d'étendre la couverture de recherche des réseaux.

Votre téléphone recherche automatiquement le dernier réseau utilisé. Si, pour une raison quelconque, ce réseau n'est pas disponible, votre téléphone tente alors de se connecter à un autre réseau.

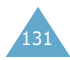

# **Index**

## **A**

Accessoires • 9 Activation auto • 92 Activation/désactivation microphone • 49 téléphone • 21 Activer infra-rouge (4-1) • 76 Agenda (5) • 86 Appelant ID (6.5) • 101 Appels compteurs (2) • 69 coûts (2.5) • 71 de conférence • 52 conversation privée • 52 émission • 52 retrait d'un participant • 53 durée (2.4) • 70 émis (2.3) • 70 émission • 22 en absence (2.1) • 26, 69 en attente • 48, 51 fin • 23 interdiction (6.2) • 97 internationaux • 22 rappel automatique • 84 réception premier appel • 25 second appel • 51 reçus (2.2) • 69 renvoi (6.1) • 95 signal (6.3) • 99 via le répertoire • 37

#### **B**

**Batteries** chargement • 19 voyant de faible charge • 20 Bip durée appel • 75

## **C**

Calculatrice (5.5) • 93 Calendrier (5.1) • 86 Caractères changement du mode de saisie • 43 saisie • 42 Carte SIM installation • 17 verrouillage • 81 Changement code PIN (4.6.2) • 80 code PIN2 (4.6.7) • 81 mot de passe (4.6.4) • 80 mot de passe d'interdiction • 99 Chargement d'une batterie • 19 Chargeur rapide • 19 Clapet actif • 84 Codes d'accès • 110 Conférence téléphonique • 52 Connexion à la messagerie vocale • 67 tonalité • 75 Contraste (4.7.1) • 82 Copie mémos • 88 numéros du répertoire • 36 tâches • 90 Correction d'un numéro • 22 Coût des appels • 71 CUG (6-6) • 101

#### **D**

Déballage • 9 Dépannage • 107 Désactivation microphone • 49 tonalités du clavier • 50 Diffusion (1.5) • 66 Durée appel • 70, 75

#### **E**

Éclairage automatique • 83 Écouteur, réglage du volume • 24 Écran affichage • 13 choix de la langue • 79 contraste • 82 icônes • 14 Écrire des mémos • 87 Écrire messages (1.2) • 62 Effacement appels en absence • 27 Emploi du temps • 86 Envoi messages • 62 tonalités du clavier • 50 État de la mémoire répertoire • 41 État mémoire message  $(1.8) \cdot 68$ 

## **F**

FDN • 81 Fonctions sélection • 29

### **G**

Groupe fermé (6.6) • 101 Groupes d'utilisateurs • 101

#### **H**

Heure format (5.3.4) • 91 monde (5.3.3) • 91 réglage (5.3.1) • 91

#### **I**

Icônes description • 14 Identification d'un appelant • 25 Image de fond • 77 Interdiction appels (6.2) • 97 mot de passe • 99, 113 Internet • 104

#### **J**

Jeux (7.1) • 104

#### **L**

Langue (4.5) • 79 Lettres changement du mode de saisie • 43 saisie • 42 Lettres majuscules saisie • 45 Lettres minuscules saisie • 45 Lire messages  $(1.1) \cdot 60$ Liste de tâches (5.2) • 88 Loisirs (7) • 104

#### **M**

Mémos copie • 88 écrire des mémos • 87 modification • 87 suppression • 88 Menus arborescence • 55 numéros abrégés • 55 touches de navigation • 54

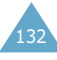

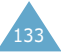

#### **M** *(suite)*

Message de bienvenue (4.3) • 78 Messagerie vocale (1.6) • 67 Messages configuration  $(1.4) \cdot 64$ diffusion (1.5) • 66 écrire (1.2) • 62 lire (1.1) • 60 préenregistrés (1.3) • 64 vocaux (1.6) • 67 Microphone désactivé • 49 Mode FDN  $(4.6.6) \cdot 81$ T9 • 44 vibreur • 29 Modifier appels en absence • 27, 69 liste de tâches • 89 mémos • 87 messages • 61 numéros du répertoire • 36 tâches • 90

### Mot de passe interdiction changement • 99 code • 113 téléphone changement • 80 code • 110

## **N**

Navigateur WAP (7.2) • 104 Noms enregistrement dans le répertoire • 33 recherche/ composition • 37 saisie • 42 Numéro personnel (4.4) • 78 Numéros collage dans le répertoire • 36 copie dans le répertoire • 36

#### **N** *(suite)*

Numéros *(suite)* correction • 22 effacement dans le répertoire • 36 enregistrement dans le répertoire • 33 FDN • 81 personnels • 78 rappel • 23 recherche/ composition • 37 Numérotation rapide • 40

# **O**

**Options** sélection • 29

## **P**

Personnel (1.7) • 68 PIN changement • 80 code • 111 vérification • 79 PIN2 changement • 81 code • 112 Port IrDA • 76 PUK • 111 PUK2 • 112

#### **R**

Raccourci (4.9) • 85 Rappel automatique • 84 dernier numéro composé • 23 Réception d'un appel • 25 d'un second appel • 51 Recherche d'un nom/numéro • 37 Réglage date (5.3.2) • 91 heure (5.3.1) • 91

#### **R** *(suite)*

Réglage *(suite)* langue (4.5) • 79 réveil (5.4) • 92 Réinitialisation réglages (4.10) • 85 Renvoi d'appel (6.1) • 95 Répertoire collage de numéros • 36 copie de numéros • 36 effacement de numéros • 36 enregistrement de numéros/noms • 33 modification de numéros • 36 numérotation rapide • 40 options • 35 recherche/ composition • 37 Rétro-éclairage • 15, 82 contraste • 82 Réveil (5.4) • 92 matin • 92

## **S**

Sécurité (4-6) • 79 consignes • 114 précautions • 7 Sélection bande (6.7) • 103 de fonctions/options • 29 réseau (6.4) • 100 Serveur vocal • 67 Services réseau (6) • 95 Signal d'appel • 99 d'appel (6.3) • 51 **SIM** voir Carte SIM • 17 SMS configuration • 64 icône de message texte • 60 utilisation • 51, 60

#### **S** *(suite)*

Sonneries (3) • 72 tonalité (3.1) • 72 type (3.3) • 73 volume (3.2) • 72 Suppression mémos • 88 messages • 61 numéros du répertoire • 36 tâches • 90

## **T**

Tâches définition • 88 modification • 89 Taux de change (5.6) • 94 Téléchargement (7.3) • 104 Téléphone mot de passe • 110 réglages (4) • 76 verrouillage (4.6.3) • 80 Texte changement du mode de saisie • 43 saisie • 42 Thème de couleurs • 77 Tonalité clavier (3.4) • 73 réglage du volume • 24 connexion • 75 désactivation • 50 envoi • 50 erreur • 75 message (3.5) • 74 sonnerie • 72 Touches description • 11 écran • 29 emplacement • 10 raccourci • 85 Toutes touches • 84 Type alarme (3.3) • 73

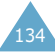

## $\mathbf v$

Ve ve Ve Village Ve Village Ve Village Ve Village Ve Village Ve Village Ve Village Ve Village Ve Village Ve Village Ve Village Ve Village Ve Village Ve Village Ve Village Ve Village Ve Village Ve Village Ve Village Ve Vill Verrouillage carte SIM (4.6.5) • 81 téléphone (4.6.3) • 80 Verrouiller SIM (4.6.5) • 81 Vibreur • 73 Volume réglage • 24 sélection de la sonnerie • 72 Voyant faible charge • 20 réseau • 16, 83 rétro-éclairage • 15, 82

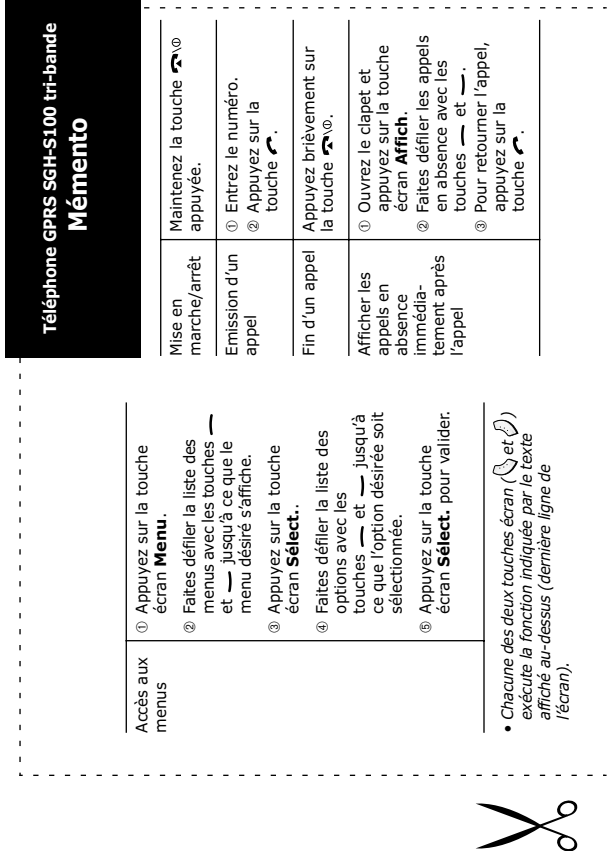

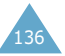
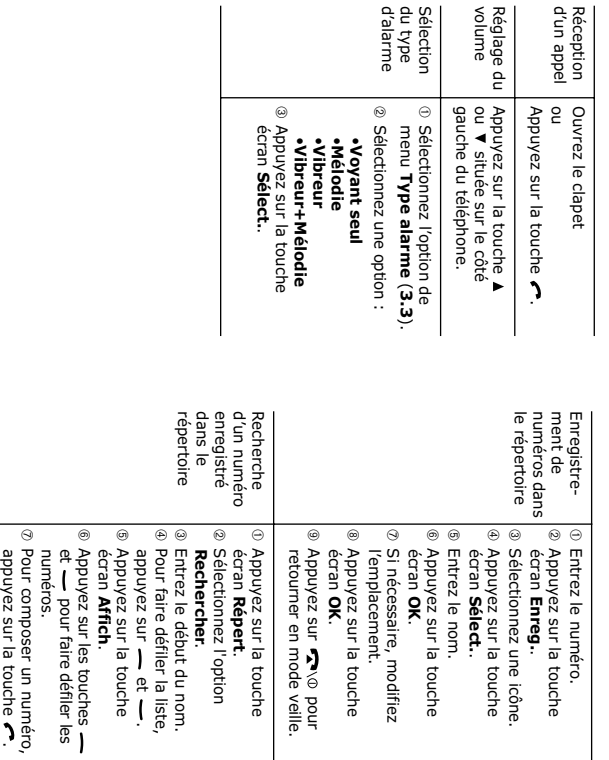

# **Déclaration de conformité (R&TTE)**

## *Pour l'appareil suivant :*

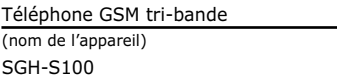

(numéro de modèle)

### *Fabriqué par :*

- Samsung Electronics, 94-1 Imsu-Dong, Gumi City, Kyung Buk, Korea (Corée), 730-350
- Samsung Electronics Iberia, S.A., Pol. Ind. Riera de Caldes, Via Augusta, n-10 08184 Palau de Plegamans, Barcelona, Espana

(adresse de l'usine)

**Ce téléphone a été testé et s'est avéré conforme aux normes relatives à l'émission de fréquences radio. En outre, nous déclarons que cet appareil répond à la directive 1999/5/EC.**

**La procédure de déclaration de conformité, définie dans l'article 10, puis reprise à l'alinéa IV de la directive 1999/5/EC a été conduite sous contrôle de l'organisme suivant :**

**BABT, Claremont House, 34 Molesey Road, Walton-on-Thames, KT12 4RQ, Numéro d'identification UK : 168**

*Documentation technique détenue par :*

Samsung Electronics Euro QA Lab.

## *Documentation disponible sur demande auprès du fabricant*

Samsung Electronics Co., Ltd. Suwon P.O.Box 105 Kyungki-Do, Korea (Corée) 440-600<br>05/20/2002 JUNGKWAN

 $\blacktriangleright$ 

05/20/2002 **JUNGKWAN CHOI / Directeur des ventes**

(lieu et date de parution) (nom et signature du responsable dûment habilité)

#### *ou auprès d'un représentant agréé dans l'union européenne.*

Samsung Electronics Euro QA Lab. Blackbushe Business Park, Saxony Way, Yateley, Hampshire, GU46 6GG, UK (Royaume-Uni)

05/20/2002 **IN-SEOP LEE / Directeur général**

(lieu et date de parution) (nom et signature du responsable dûment habilité)